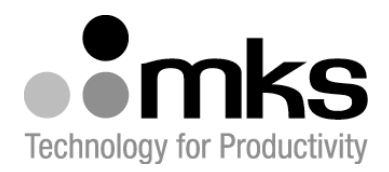

# **MKS Type T3BI/T3PI Valves With RS-232 Interface**

**Supplement** 

Six Shattuck Road Andover, MA 01810-2449

Main: 978.975.2350 134414-P1<br>www.mksinst.com RS-232 Interface www.mksinst.com

Rev 00E

# **WARRANTY**

Type T3BIA/T3PIA Valves with RS-232 Interface

MKS Instruments, Inc. (MKS) warrants that for one (1) year from the date of shipment the equipment described above (the "equipment") manufactured by MKS shall be free from defects in materials and workmanship.

For the period commencing with the date of shipment of this equipment and ending one (1) year later, MKS will, at its option, either repair or replace any part which is defective in materials or workmanship without charge to the purchaser. The foregoing shall constitute the exclusive and sole remedy of the purchaser for any breach of MKS of this warranty.

The purchaser, before returning any equipment covered by this warranty, which is asserted to be defective by the purchaser, shall make specific written arrangements with respect to the responsibility for shipping the equipment and handling any other incidental charges with the MKS Sales Representative or distributor from which the equipment was purchased or, in the case of a direct purchase from MKS, with the MKS home office in Andover, Massachusetts, USA.

This warranty does not apply to any equipment which has not been installed and used in accordance with the specifications recommended by MKS for the proper and normal use of the equipment. MKS shall not be liable under any circumstances for indirect, special, consequential, or incidental damages in connection with, or arising out of, the sale, performance, or use of the equipment covered by this warranty.

MKS recommends that all MKS pressure and flow products be calibrated periodically (typically) every 6 to 12 months) to ensure accurate readings. When a product is returned to MKS for this periodic re-calibration it is considered normal preventative maintenance not covered by any warranty.

THIS WARRANTY IS IN LIEU OF ALL OTHER RELEVANT WARRANTIES, EXPRESSED OR IMPLIED, INCLUDING THE IMPLIED WARRANTY OF MERCHANTABILITY AND THE IMPLIED WARRANTY OF FITNESS FOR A PARTICULAR PURPOSE, AND ANY WARRANTY AGAINST INFRINGEMENT OF ANY PATENT.

# **MKS Type T3BIA/T3PIA Valves With RS-232 Interface Supplement**

*Copyright © 2010 by MKS Instruments, Inc.* 

*All rights reserved. No part of this work may be reproduced or transmitted in any form or by any means, electronic or mechanical, including photocopying and recording, or by any information storage or retrieval system, except as may be expressly permitted in writing by MKS Instruments, Inc.* 

*Printed in the United States of America* 

Firmware version: 01.05.01

# **Table of Contents**

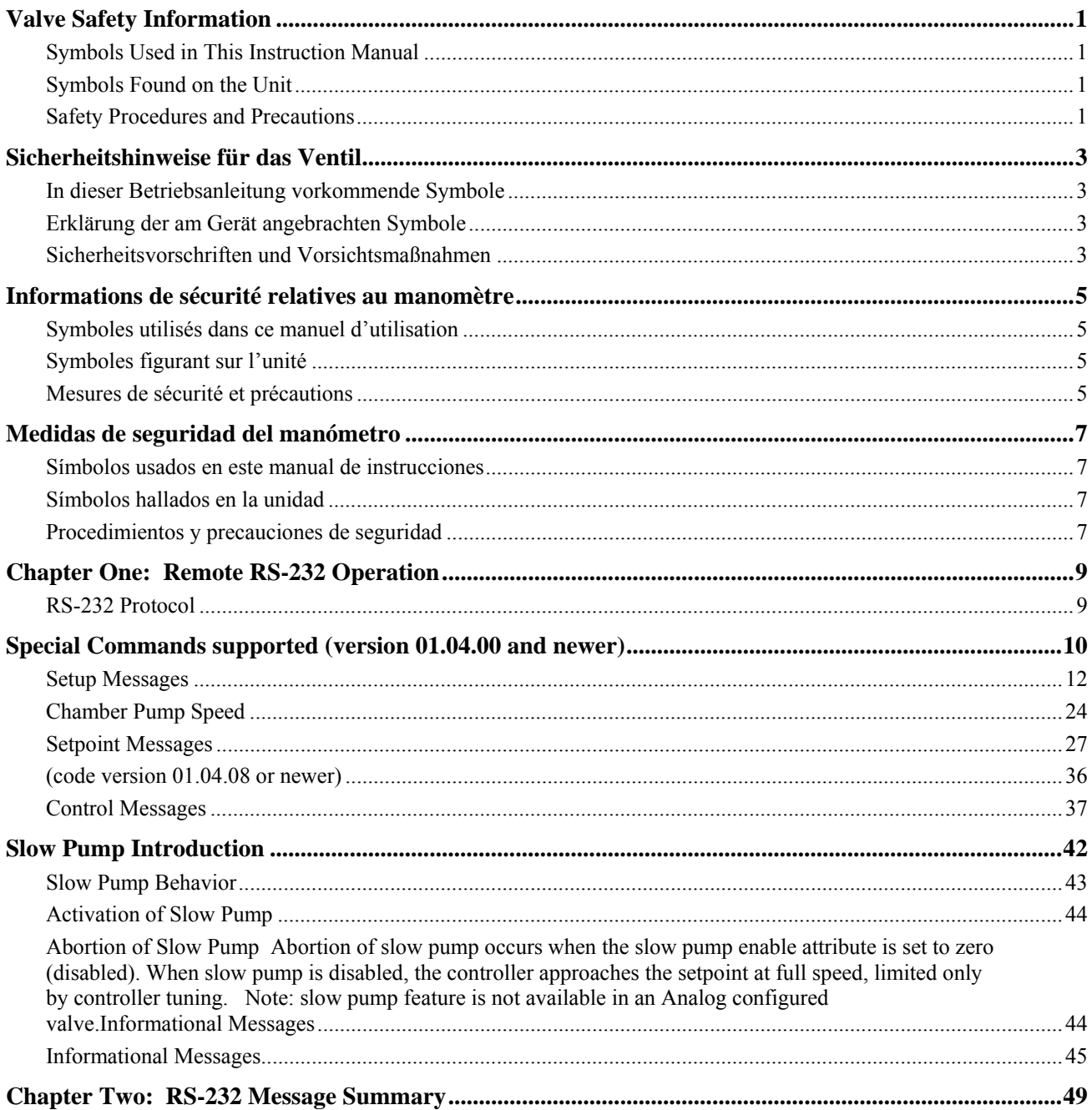

# **List of Tables**

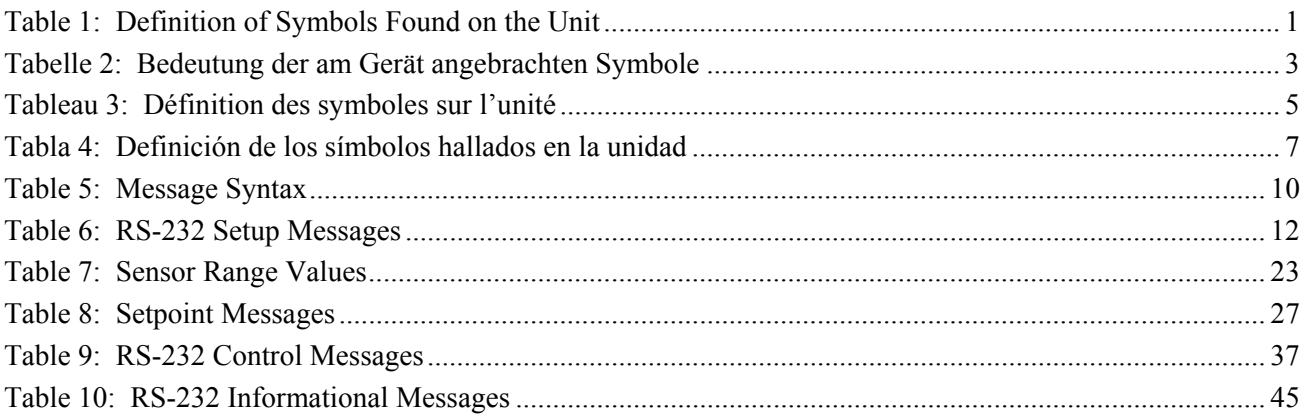

# <span id="page-6-0"></span>**Valve Safety Information**

# <span id="page-6-1"></span>**Symbols Used in This Instruction Manual**

Definitions of WARNING, CAUTION, and NOTE messages used throughout the manual are:

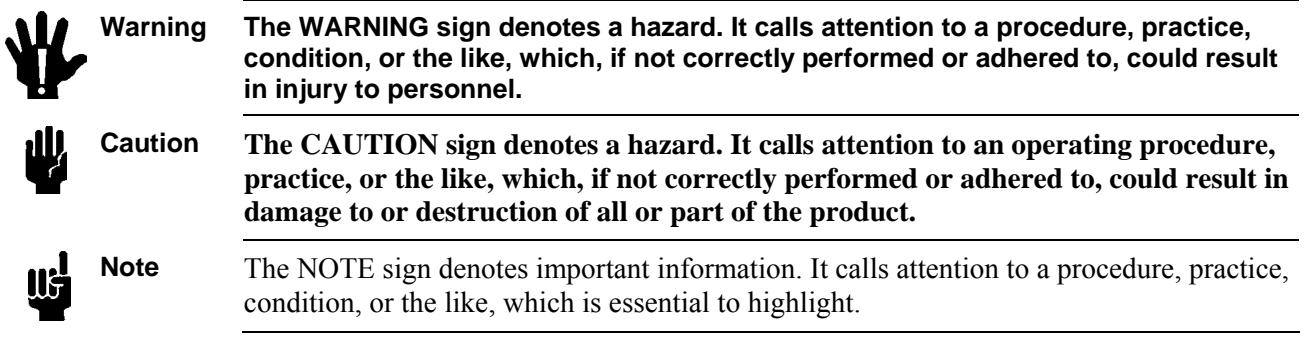

# <span id="page-6-2"></span>**Symbols Found on the Unit**

The following table describes symbols that may be found on the unit.

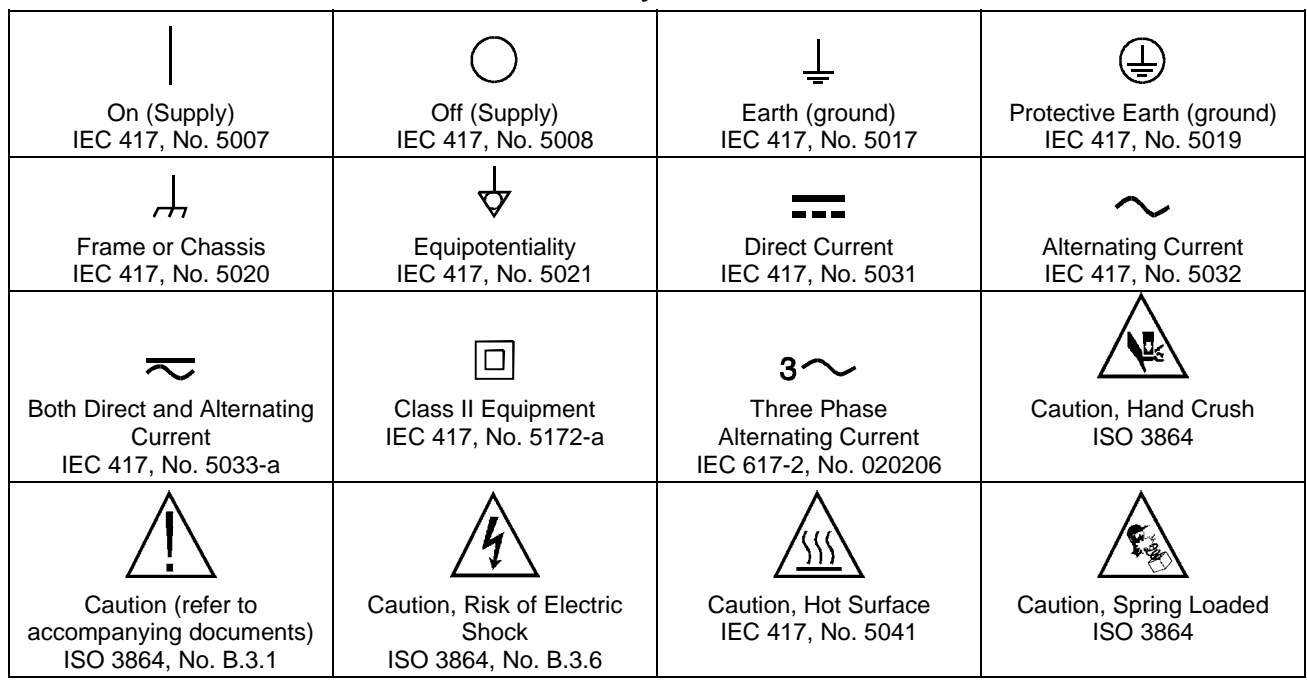

<span id="page-6-4"></span>**Table 1: Definition of Symbols Found on the Unit** 

# <span id="page-6-3"></span>**Safety Procedures and Precautions**

**Observe the following general safety precautions during all phases of operation of this instrument. Failure to comply with these precautions or with specific warnings elsewhere in this manual violates safety standards of intended use of the instrument and may impair the protection provided by the equipment. MKS Instruments, Inc. assumes no liability for the customer's failure to comply with these requirements.** 

#### **Warning Moving parts in the valve create a risk of personal injury until the valve is securely incorporated into a system. To avoid injury, keep all body parts away from any valve opening.**

- **1. Do not insert objects into openings where contact with moving parts is possible.**
- **2. Isolate the valve from any electrical or pneumatic power supply before handling the valve.**

#### **DO NOT SUBSTITUTE PARTS OR MODIFY VALVE**

Do not install substitute parts or perform any unauthorized modification to the valve. Return the valve to an MKS Calibration and Service Center for service and repair to ensure that all safety features are maintained.

#### **SERVICE BY QUALIFIED PERSONNEL ONLY**

Operating personnel must not attempt component replacement and internal adjustments. Qualified service personnel must perform any service only.

#### **USE CAUTION WHEN OPERATING WITH HAZARDOUS MATERIALS**

If hazardous materials are used, observe the proper safety precautions, completely purge the valve when necessary, and ensure that the material used is compatible with the wetted materials in this product, including any sealing materials.

#### **PURGE THE VALVE**

After installing the unit, or before removing it from a system, purge the unit completely with a clean, dry gas to eliminate all traces of the previously used flow material.

#### **USE PROPER PROCEDURES WHEN PURGING**

This valve must be purged under a ventilation hood and gloves must be worn for protection.

#### **DO NOT OPERATE IN AN EXPLOSIVE ENVIRONMENT**

To avoid explosion, do not operate this product in an explosive environment unless it has been specifically certified for such operation.

#### **USE PROPER FITTINGS AND TIGHTENING PROCEDURES**

All valve fittings must be consistent with valve specifications and compatible with the intended use of the valve. Assemble and tighten fittings according to manufacturer's directions.

#### **CHECK FOR LEAK-TIGHT FITTINGS**

Carefully check all vacuum component connections to ensure leak-tight installation.

#### **OPERATE AT SAFE INLET PRESSURES**

Never operate the valve at pressures higher than the rated maximum pressure (refer to the product specifications for the maximum allowable pressure).

#### **INSTALL A SUITABLE BURST DISC**

When operating from a pressurized gas source, install a suitable burst disc in the vacuum system to prevent system explosion should the system pressure rise.

#### **KEEP THE UNIT FREE OF CONTAMINANTS**

Do not allow contaminants to enter the unit before or during use. Contamination such as dust, dirt, lint, glass chips, and metal chips may permanently damage the unit or contaminate the process.

#### **KEEP AWAY FROM VALVE OPENING**

Keep fingers, other body parts, and other materials away from the valve opening when the valve is in operation.

# <span id="page-8-0"></span>**Sicherheitshinweise für das Ventil**

# <span id="page-8-1"></span>**In dieser Betriebsanleitung vorkommende Symbole**

Bedeutung der mit WARNUNG!, VORSICHT! und HINWEIS gekennzeichneten Absätze in dieser Betriebsanleitung.

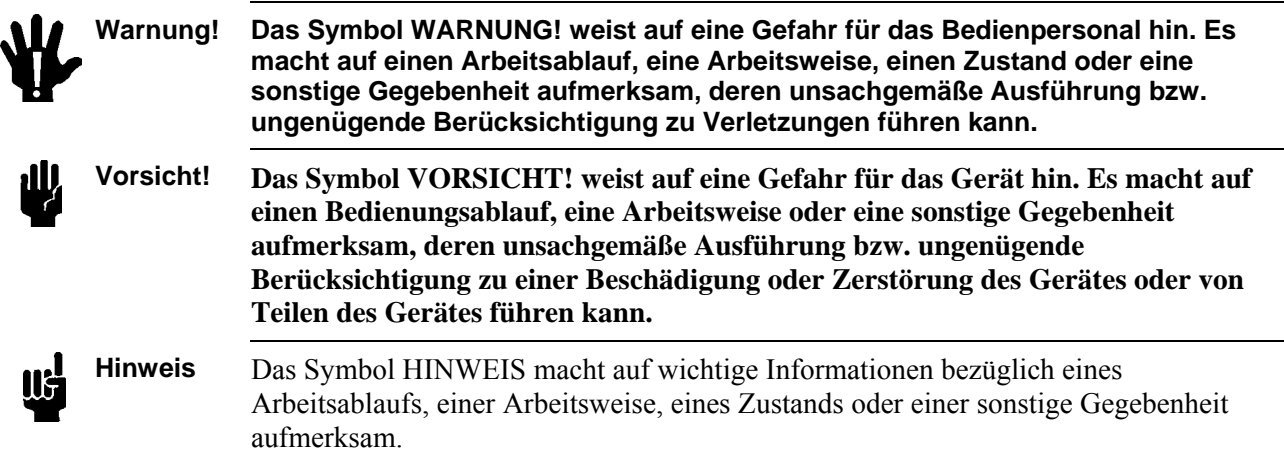

# <span id="page-8-2"></span>**Erklärung der am Gerät angebrachten Symbole**

Nachstehender Tabelle sind die Bedeutungen der Symbole zu entnehmen, die am Gerät angebracht sein können.

<span id="page-8-4"></span>**Tabelle 2: Bedeutung der am Gerät angebrachten Symbole** 

| Ein (Energie)<br>IEC 417, No.5007                                                              | Aus (Energie)<br>IEC 417, No.5008                                         | <b>Erdanschluss</b><br>IEC 417, No.5017                                | Schutzleiteranschluss<br>IEC 417, No.5019                  |
|------------------------------------------------------------------------------------------------|---------------------------------------------------------------------------|------------------------------------------------------------------------|------------------------------------------------------------|
|                                                                                                |                                                                           |                                                                        |                                                            |
| Masseanschluss<br>IEC 417, No.5020                                                             | Aquipotentialanschluss<br>IEC 417, No.5021                                | Gleichstrom<br>IEC 417, No.5031                                        | Wechselstrom<br>IEC 417, No.5032                           |
|                                                                                                |                                                                           |                                                                        |                                                            |
| Gleich- oder Wechselstrom<br>IEC 417, No.5033-a                                                | Durchgängige doppelte<br>oder verstärkte Isolierung<br>IEC 417, No.5172-a | Dreileiter-Wechselstrom<br>(Drehstrom)<br>IEC 617-2, No.020206         | Vorsicht: Quetschgefahr für<br>die Hand<br><b>ISO 3864</b> |
|                                                                                                |                                                                           |                                                                        |                                                            |
| Warnung vor einer<br>Gefahrenstelle (Achtung,<br>Dokumentation beachten)<br>ISO 3864, No.B.3.1 | Warnung vor gefährlicher<br>elektrischer Spannung<br>ISO 3864, No.B.3.6   | Höhere Temperatur an<br>leicht zugänglichen Teilen<br>IEC 417, No.5041 | Vorsicht: Federspannung<br><b>ISO 3864</b>                 |

# <span id="page-8-3"></span>**Sicherheitsvorschriften und Vorsichtsmaßnahmen**

**Folgende allgemeine Sicherheitsvorschriften sind während allen Betriebsphasen dieses Gerätes zu befolgen. Eine Missachtung der Sicherheitsvorschriften und sonstiger Warnhinweise in dieser** 

**Betriebsanleitung verletzt die für dieses Gerät und seine Bedienung geltenden Sicherheitsstandards, und kann die Schutzvorrichtungen an diesem Gerät wirkungslos machen. MKS Instruments, Inc. haftet nicht für Missachtung dieser Sicherheitsvorschriften seitens des Kunden.** 

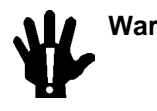

- **Warnung Solange das Ventil nicht fest in ein System eingebaut ist, besteht Verletzungsgefahr aufgrund von beweglichen Teilen. Daher Finger und andere Körperteile unbedingt von allen Ventilöffnungen fernhalten.** 
	- **1. Niemals Fremdkörper in Öffnungen einführen, in denen ein Kontakt mit beweglichen Teilen möglich ist.**
	- **2. Das Ventil vor dem Hantieren stets von allen elektrischen und pneumatischen Kraftquellen trennen.**

#### **Niemals Teile austauschen oder Änderungen am Ventil vornehmen!**

Ersetzen Sie keine Teile mit baugleichen oder ähnlichen Teilen, und nehmen Sie keine eigenmächtigen Änderungen am Ventil vor. Schicken Sie das Ventil zwecks Wartung und Reparatur an den MKS-Kalibrierungs- und -Kundendienst ein. Nur so wird sichergestellt, daß alle Schutzvorrichtungen voll funktionsfähig bleiben.

#### **Wartung nur durch qualifizierte Fachleute!**

Das Auswechseln von Komponenten und das Vornehmen von internen Einstellungen darf nur von qualifizierten Fachleuten durchgeführt werden, niemals vom Bedienpersonal.

#### **Vorsicht beim Arbeiten mit gefährlichen Stoffen!**

Wenn gefährliche Stoffe verwendet werden, muß der Bediener die entsprechenden Sicherheitsvorschriften genauestens einhalten, das Ventil, falls erforderlich, vollständig spülen, sowie sicherstellen, daß der Gefahrstoff die von ihm benetzten, im Ventil verwendeten Materialien, insbesondere Dichtungen, nicht angreift.

#### **Spülen des Ventils mit Gas!**

Nach dem Installieren oder vor dem Ausbau aus einem System muß das Ventil unter Einsatz eines reinen Trockengases vollständig gespült werden, um alle Rückstände des Vorgängermediums zu entfernen.

#### **Anweisungen zum Spülen des Ventils!**

Das Ventil darf nur unter einer Ablufthaube gespült werden. Schutzhandschuhe sind zu tragen.

#### **Nicht zusammmen mit explosiven Stoffen, Gasen oder Dämpfen benutzen!**

Um der Gefahr einer Explosion vorzubeugen, darf dieses Produkt niemals zusammen mit explosiven Stoffe aller Art eingesetzt werden, sofern es nicht ausdrücklich für diesen Zweck zugelassen ist.

#### **Anweisungen zum Installieren der Armaturen!**

Alle Ventilanschlußstücke und Armaturenteile müssen mit den Ventilspezifikationen übereinstimmen, und mit dem geplanten Einsatz des Ventils kompatibel sein. Der Einbau, insbesondere das Anziehen und Abdichten, muß gemäß den Anweisungen des Herstellers vorgenommen werden.

#### **Ventil auf Undichtigkeiten prüfen!**

Überprüfen Sie sorgfältig alle Verbindungen auf undichte Stellen.

#### **Nur unter zulässigen Anschlußdrücken betreiben!**

Betreiben Sie das Ventil niemals unter Drücken, die den maximal zulässigen Druck (siehe Produktspezifikationen) übersteigen.

#### **Geeignete Berstscheibe installieren!**

Wenn mit einer unter Druck stehenden Gasquelle gearbeitet wird, sollte eine geeignete Berstscheibe in das Vakuumsystem installiert werden, um eine Explosionsgefahr aufgrund von steigendem Systemdruck zu vermeiden.

#### **Verunreinigungen vermeiden!**

Stellen Sie sicher, daß Verunreinigungen jeglicher Art weder vor dem Einsatz noch während des Betriebs in das Innere gelangen können. Staub- und Schmutzpartikel, Glassplitter oder Metallspäne können das Produkt dauerhaft beschädigen oder Prozeß und Meßwerte verfälschen.

#### **Hände weg von der Ventilöffnung!**

Körperteile, insbesondere Finger, sowie Fremdobjekte während des Betriebes von der Ventilöffnung fernhalten.

# <span id="page-10-0"></span>**Informations de sécurité relatives au manomètre**

# <span id="page-10-1"></span>**Symboles utilisés dans ce manuel d'utilisation**

Définitions des indications AVERTISSEMENT, ATTENTION, et REMARQUE utilisées dans ce manuel.

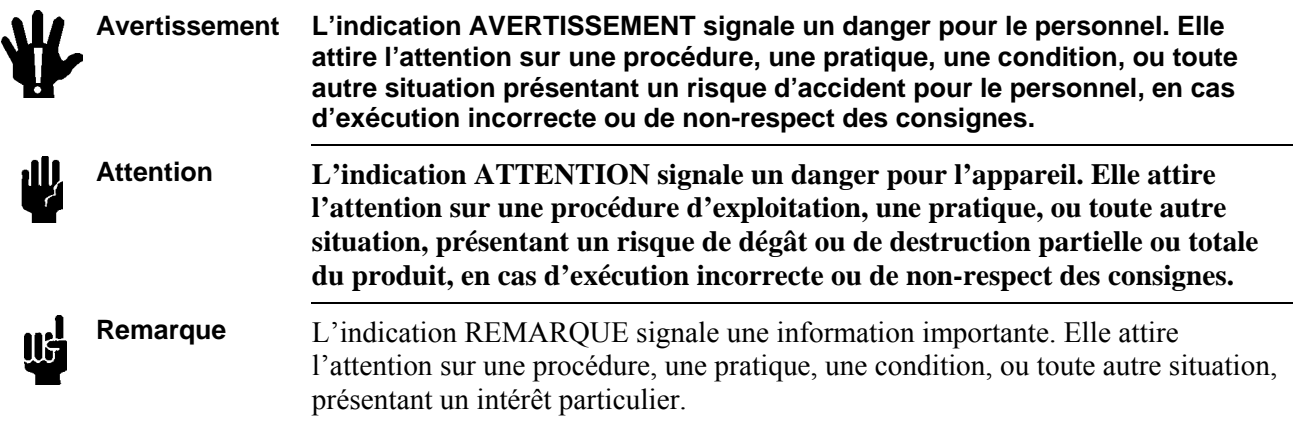

# <span id="page-10-2"></span>**Symboles figurant sur l'unité**

Le tableau suivant décrit les symboles pouvant apparaître sur l'unité.

<span id="page-10-4"></span>**Tableau 3: Définition des symboles sur l'unité** 

| Marche (sous tension)<br>IEC 417, No.5007                           | Arrêt (hors tension)<br>IEC 417, No.5008                       | Terre (masse)<br>IEC 417, No.5017                   | Terre de protection (masse)<br>IEC 417, No.5019                 |
|---------------------------------------------------------------------|----------------------------------------------------------------|-----------------------------------------------------|-----------------------------------------------------------------|
| $\tau\tau$                                                          |                                                                |                                                     |                                                                 |
| Masse<br>IEC 417, No.5020                                           | Equipotentialité<br>IEC 417, No.5021                           | Courant continu<br>IEC 417, No.5031                 | Courant alternatif<br>IEC 417, No.5032                          |
|                                                                     |                                                                |                                                     |                                                                 |
| Courant continu et alternatif<br>IEC 417, No.5033-a                 | Matériel de classe II<br>IEC 417, No.5172-a                    | Courant alternatif triphasé<br>IEC 617-2, No.020206 | Attention: Danger<br>d'écrasement de la main<br><b>ISO 3864</b> |
|                                                                     |                                                                |                                                     |                                                                 |
| Attention : se reporter<br>à la documentation<br>ISO 3864, No.B.3.1 | Attention : risque de<br>choc électrique<br>ISO 3864, No.B.3.6 | Attention : surface brûlante<br>IEC 417, No.5041    | Attention : Ce dispositif est à<br>ressort<br><b>ISO 3864</b>   |

# <span id="page-10-3"></span>**Mesures de sécurité et précautions**

**Observer les précautions générales de sécurité suivantes pendant toutes les phases d'exploitation de cet appareil. Le non-respect des ces précautions ou des avertissements du manuel constitue une violation des normes de sécurité relatives à l'utilisation de l'appareil et peut compromettre la protection assurée** 

**par l'appareil. MKS Instruments, Inc. rejette toute responsabilité en cas de non-respect des consignes par les clients.** 

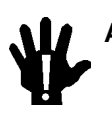

**Avertissement Les pièces mobiles de la valve peuvent être une cause d'accident tant que la valve n'est pas solidement incorporée dans un système. Pour éviter tout accident, tenir toute partie du corps à distance de toute ouverture de la valve.**

- **1. Ne pas insérer des objets dans les ouvertures où le contact avec des pièces mobiles est possible.**
- **2. Isoler la valve de toute source d'alimentation électrique ou pneumatique pendant la manipulation de la valve.**

#### **PAS DE SUBSTITUTION DE PIÈCES OU DE MODIFICATION DE LA VALVE**

Ne pas installer des pièces de substitution ou effectuer des modifications non autorisées sur la valve. Renvoyer la valve à un centre de service et de calibrage MKS pour tout dépannage ou réparation afin de garantir le l'intégrité des dispositifs de sécurité.

#### **DÉPANNAGE UNIQUEMENT PAR DU PERSONNEL QUALIFIÉ**

Le personnel d'exploitation ne doit pas essayer de remplacer des composants ou de faire des réglages internes. Tout dépannage doit être uniquement effectué par du personnel qualifié.

#### **PRÉCAUTION EN CAS D'UTILISATION AVEC DES PRODUITS DANGEREUX**

Si des produits dangereux sont utilisés, prendre les mesures de précaution appropriées, purger complètement la valve quand cela est nécessaire, et s'assurer que les produits utilisés sont compatibles avec les composants liquides de l'appareil, y compris les matériaux d'étanchéité.

#### **PURGE DE LA VALVE**

Après l'installation de l'unité, ou avant son enlèvement d'un système, purger l'unité complètement avec un gaz propre et sec afin d'éliminer toute trace du produit de flux utilisé précédemment.

#### **UTILISATION DES PROCÉDURES APPROPRIÉES POUR LA PURGE**

Cette valve doit être purgée sous une hotte de ventilation, et il faut porter des gants de protection.

#### **PAS D'EXPLOITATION DANS UN ENVIRONNEMENT EXPLOSIF**

Pour éviter toute explosion, ne pas utiliser cet appareil dans un environnement explosif, sauf en cas d'homologation spécifique pour une telle exploitation.

#### **UTILISATION D'ÉQUIPEMENTS APPROPRIÉS ET PROCÉDURES DE SERRAGE**

Tous les équipements de la valve doivent être cohérents avec ses spécifications, et compatibles avec l'utilisation prévue de la valve. Assembler et serrer les équipements conformément aux directives du fabricant.

#### **VÉRIFICATION DE L'ÉTANCHÉITÉ DES CONNEXIONS**

Vérifier attentivement toutes les connexions des composants pour le vide afin de garantir l'étanchéité de l'installation.

#### **EXPLOITATION AVEC DES PRESSIONS D'ENTRÉE NON DANGEREUSES**

Ne jamais utiliser la valve avec des pressions supérieures à la pression nominale maximum (se reporter aux spécifications de l'unité pour la pression maximum admissible).

#### **INSTALLATION D'UN DISQUE D'ÉCHAPPEMENT ADAPTÉ**

En cas d'exploitation avec une source de gaz pressurisé, installer un disque d'échappement adapté dans le système à vide afin d'éviter une explosion du système en cas d'augmentation de la pression.

#### **MAINTIEN DE L'UNITÉ À L'ABRI DES CONTAMINATIONS**

Ne pas laisser des produits contaminants pénétrer dans l'unité avant ou pendant l'utilisation. Des produits contaminants tels que des poussières et des fragments de tissu, de glace et de métal peuvent endommager l'unité d'une manière permanente ou contaminer le processus.

#### **PRÉCAUTION AVEC L'OUVERTURE DE LA VALVE**

Éviter tout contact des mains, toute autre partie du corps, ou tout autre matériel avec l'ouverture de la valve quand celleci est en fonctionnement.

# <span id="page-12-0"></span>**Medidas de seguridad del manómetro**

# <span id="page-12-1"></span>**Símbolos usados en este manual de instrucciones**

Definiciones de los mensajes de advertencia, precaución y de las notas usados en el manual.

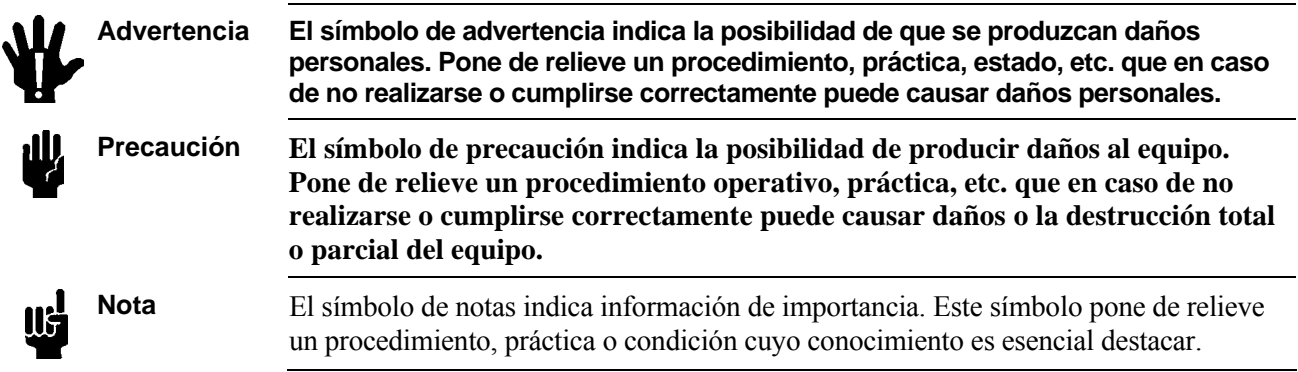

# <span id="page-12-2"></span>**Símbolos hallados en la unidad**

La tabla siguiente contiene los símbolos que puede hallar en la unidad.

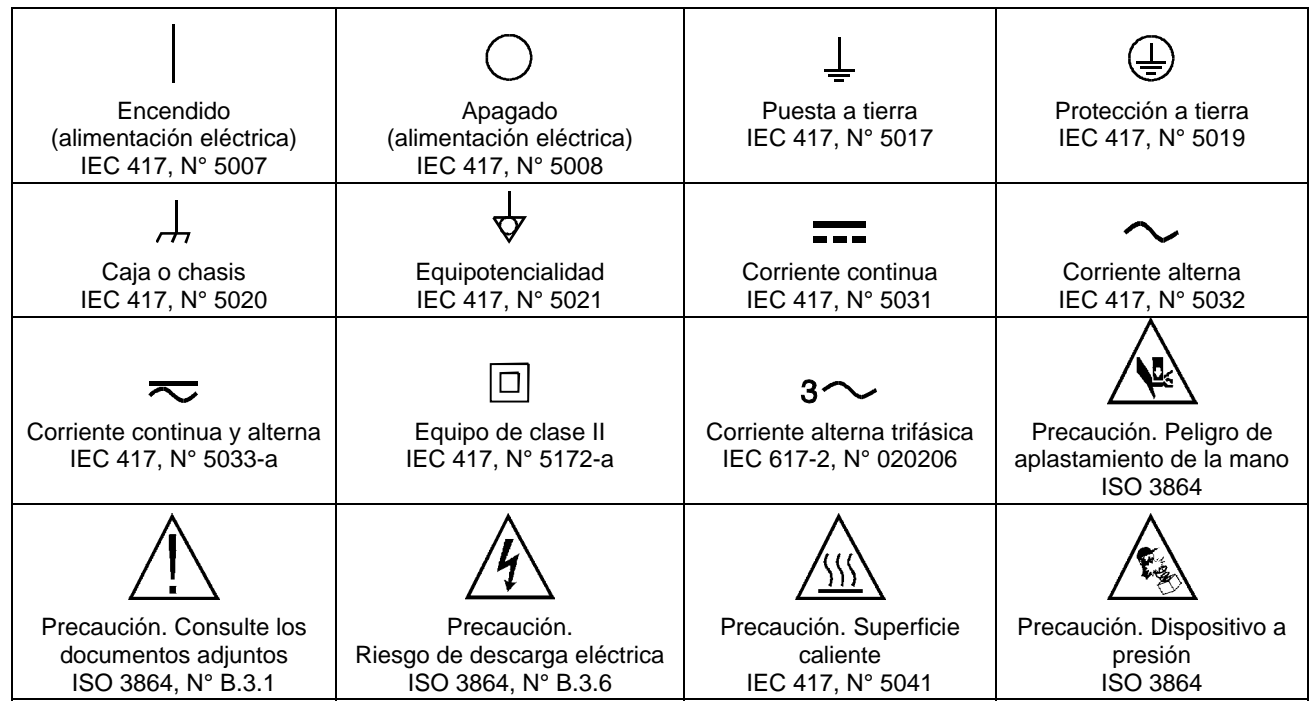

<span id="page-12-4"></span>**Tabla 4: Definición de los símbolos hallados en la unidad** 

# <span id="page-12-3"></span>**Procedimientos y precauciones de seguridad**

**Las medidas generales de seguridad descritas a continuación deben observarse durante todas las etapas de funcionamiento del instrumento. La falta de cumplimiento de dichas medidas de seguridad o de las advertencias específicas a las que se hace referencia en otras partes de este manual, constituye una violación de las normas de seguridad establecidas para el uso previsto del instrumento y podría anular** 

**la protección proporcionada por el equipo. Si el cliente no cumple dichas precauciones y advertencias, MKS Instruments, Inc. no asume responsabilidad legal alguna.** 

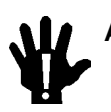

**Advertencia Hasta que la válvula sea incorporada en forma segura al sistema, las piezas en movimiento presentes en la misma pueden causar daños personales. Para evitarlo, mantenga todo el cuerpo alejado de la abertura de válvula.** 

- **1. No introduzca por las aberturas objetos que puedan entrar en contacto con piezas en movimiento.**
- **2. Antes de tocar la válvula, aíslela de toda fuente de alimentación neumática o eléctrica.**

#### **NO UTILICE PIEZAS NO ORIGINALES O MODIFIQUE LA VÁLVULA**

No instale piezas que no sean originales o modifique la válvula sin autorización. Para asegurar el correcto funcionamiento de todos los dispositivos de seguridad, envíe la válvula al Centro de servicio y calibración de MKS toda vez que sea necesario efectuar reparaciones o tareas de mantenimiento.

#### **LAS REPARACIONES DEBEN SER EFECTUADAS ÚNICAMENTE POR TÉCNICOS AUTORIZADOS**

Los operarios no deben intentar reemplazar los componentes o realizar tareas de ajuste en el interior. Las tareas de mantenimiento o reparación deben ser realizadas únicamente por personal autorizado.

#### **TENGA CUIDADO CUANDO TRABAJE CON MATERIALES TÓXICOS**

Cuando se utilicen materiales tóxicos, los operarios deberán cumplir las medidas de seguridad correspondientes, purgar totalmente la válvula cuando sea necesario y comprobar que el material utilizado sea compatible con los materiales humedecidos del instrumento e inclusive, con los materiales de sellado.

#### **PURGUE LA VÁLVULA**

Una vez instalada la unidad o antes de retirarla del sistema, purgue completamente la unidad con gas limpio y seco para eliminar todo resto de la sustancia líquida empleada anteriormente.

#### **USE PROCEDIMIENTOS ADECUADOS PARA REALIZAR LA PURGA**

La válvula debe purgarse debajo de una campana de ventilación y deben utilizarse guantes protectores.

#### **NO HAGA FUNCIONAR LA VÁLVULA EN UN AMBIENTE CON RIESGO DE EXPLOSIONES**

Para evitar que se produzcan explosiones, no haga funcionar este producto en un ambiente con riesgo de explosiones, excepto cuando el mismo haya sido certificado específicamente para tal uso.

#### **USE ACCESORIOS ADECUADOS Y REALICE CORRECTAMENTE LOS PROCEDIMIENTOS DE AJUSTE**

Todos los accesorios de la válvula deben cumplir las especificaciones de la misma y ser compatibles con el uso que se debe dar a la válvula. Arme y ajuste los accesorios de acuerdo con las instrucciones del fabricante.

#### **COMPRUEBE QUE LAS CONEXIONES SEAN A PRUEBA DE FUGAS**

Inspeccione cuidadosamente las conexiones de los componentes de vacío para comprobar que hayan sido instalados a prueba de fugas.

#### **HAGA FUNCIONAR LA VÁLVULA CON PRESIONES DE ENTRADA SEGURAS**

No haga funcionar nunca la válvula con presiones superiores a la máxima presión nominal (en las especificaciones del instrumento hallará la presión máxima permitida).

#### **INSTALE UNA CÁPSULA DE SEGURIDAD ADECUADA**

Cuando el instrumento funcione con una fuente de gas presurizado, instale una cápsula de seguridad adecuada en el sistema de vacío para evitar que se produzcan explosiones cuando suba la presión del sistema.

#### **MANTENGA LA UNIDAD LIBRE DE CONTAMINANTES**

No permita el ingreso de contaminantes en la unidad antes o durante su uso. Los productos contaminantes tales como polvo, suciedad, pelusa, lascas de vidrio o virutas de metal pueden dañar irreparablemente la unidad o contaminar el proceso.

#### **MANTÉNGASE ALEJADO DE LA ABERTURA DE LA VÁLVULA**

Cuando la válvula esté funcionando, mantenga los dedos, otras partes del cuerpo y otros materiales alejados de la abertura.

# <span id="page-14-0"></span>**Chapter One: Remote RS-232 Operation**

# <span id="page-14-1"></span>**RS-232 Protocol**

Messages sent *to the device* from a remote computer are either:

- **Commands that instruct the controller to perform a task or change an operating parameter, or**
- Requests that prompt the controller to report information.

The format of the commands sent to the device appears as:

#### **command** *value*

where:

**command** is a label that allows you to identify the command.

*value* identifies the task or parameter to be changed.

Requests (R) are numbered chronologically, each with a different function, and appear as:

# **R #**

Messages sent *by the device* to a remote computer are *responses*. The responses are replies to requests sent by the host computer.

The format of responses sent by the device to the computer appears as:

*response value* 

where:

response is a label that allows you to identify the response. *value* is the requested information.

## **Security**

To help ensure that certain parameters are not changed inadvertently, some commands require that the instrument be placed into a Calibration mode. To enter the Calibration mode, the serial command "CAL 1234" is sent to the instrument. To return to the default user mode, send the command "USR". To determine which mode you are in, send the request operating mode command "ROM". This will either return "USR" or "CAL". On power up, the mode is set to user.

Throughout the manual, commands which require the instrument to be in Calibration mode are so indicated:  $\epsilon$ 

## **Message Syntax**

The RS-232 message syntax uses the following conventions:

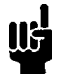

- **Note** 1. Commands and requests are *not* case sensitive.
	- 2. Spaces are included in the syntax for clarity only. Do not include spaces in actual messages.

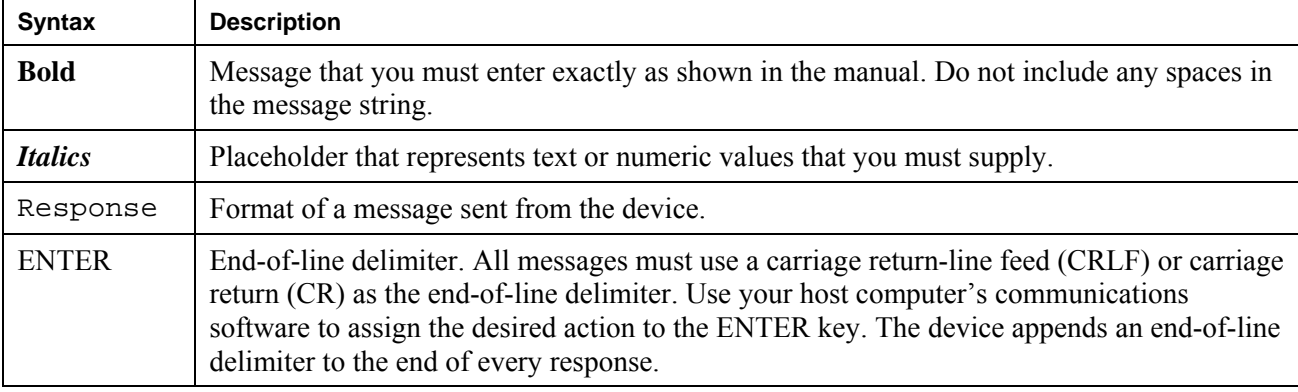

#### <span id="page-15-1"></span>**Table 5: Message Syntax**

#### <span id="page-15-0"></span>**Special Commands supported (Firmware version 01.04.00 and newer)**

Typically the 'set' type commands do not produce a serial response from the valve. However, a response can be requested by pre-pending one of the following special characters to any of the standard serial commands.

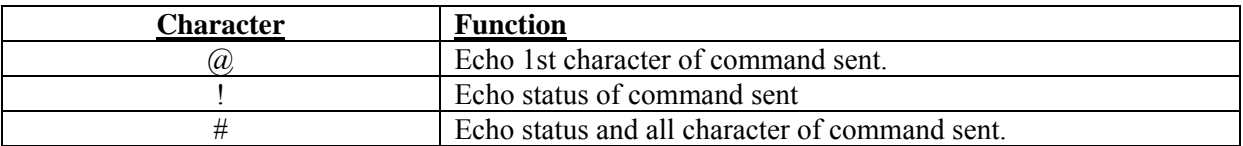

These special characters can also be used with 'get' type commands that normally produce a response. It is only in the case of the full echo (#) that the response is different to normal operation.

*Examples:* 

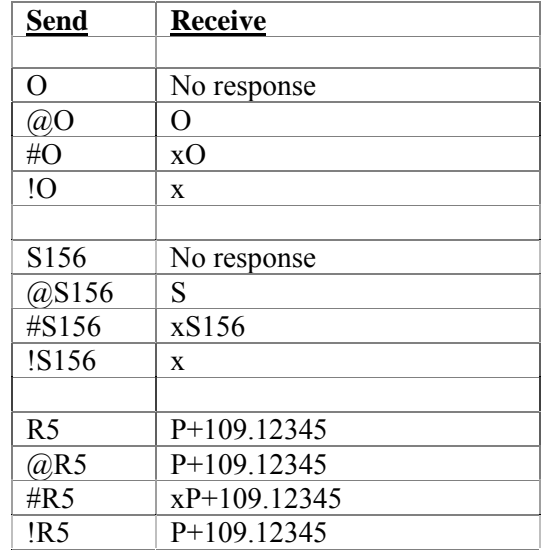

The returned value 'x' is an ASCII character indicating the status of the last communication with the valve. It can have the following values: -

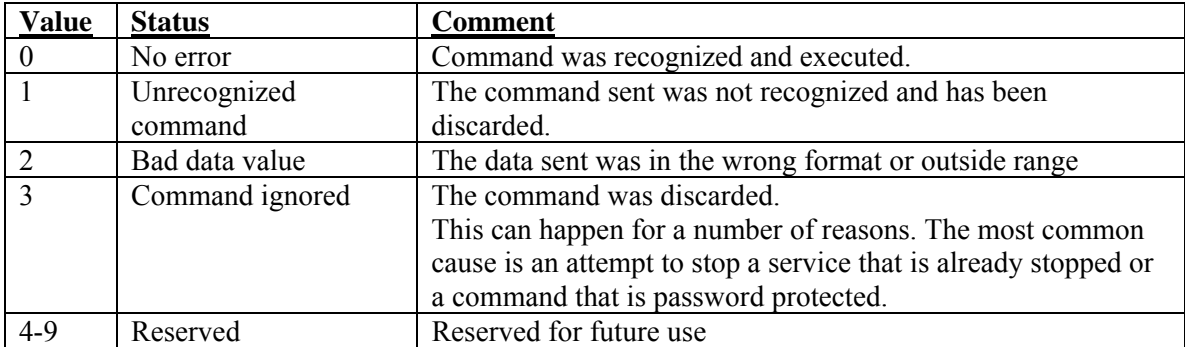

## **Priority and Timing of Command Execution**

Each RS-232 command is executed in the order that it is received. There is no prioritization of RS-232 commands as is the case with digital logic commands. The digital logic commands have higher priority and will override RS-232 commands.

The RS-232 commands generally execute within 25 milliseconds or less with the following exceptions:

- **J** (valve calibration) command can take several seconds to execute.
- **F** (pressure unit) and **T** (setpoint type) commands can take up to 100 milliseconds to execute.

# <span id="page-17-0"></span>**Setup Messages**

The Setup messages configure the operating parameters for the unit.

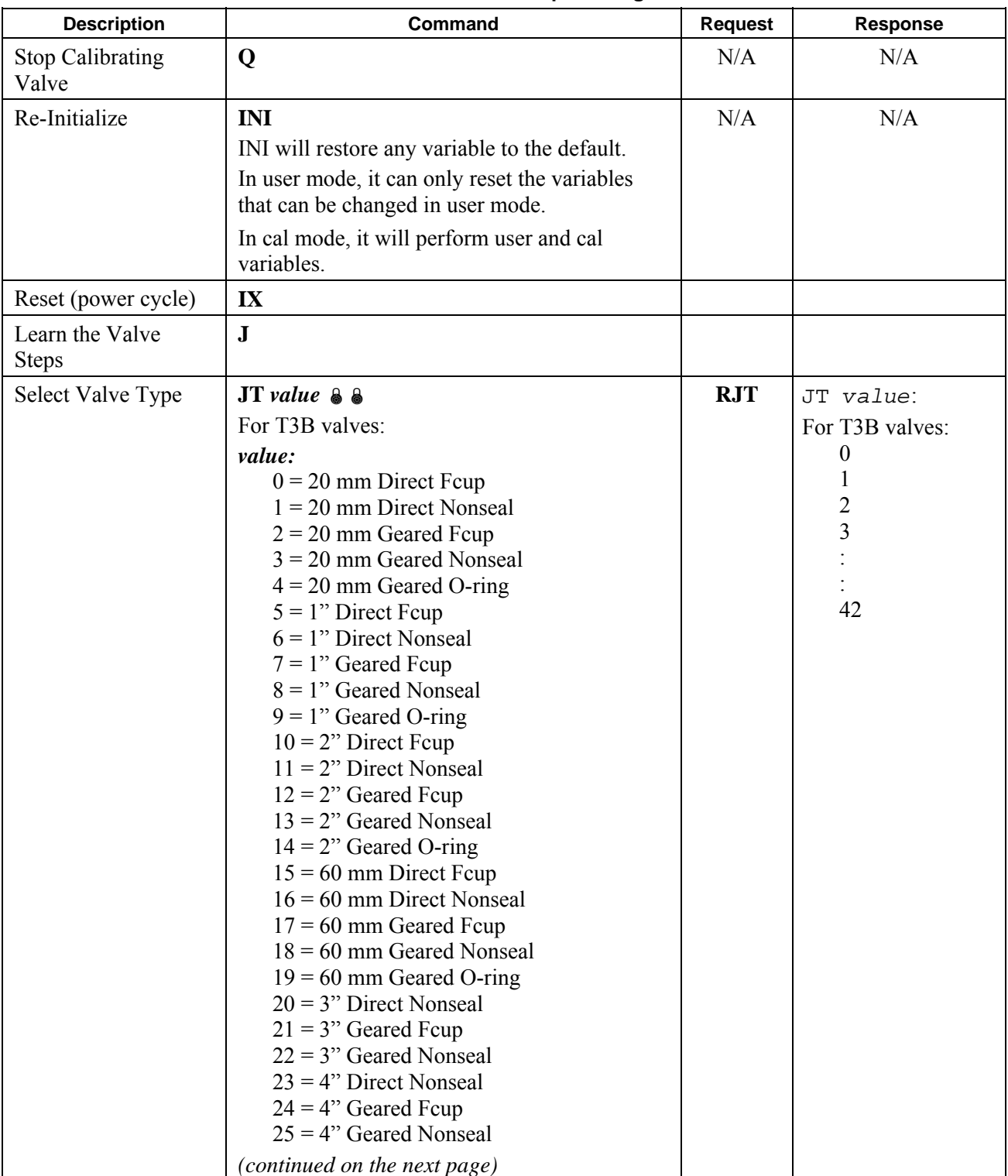

# <span id="page-17-2"></span><span id="page-17-1"></span>**Table 6: RS-232 Setup Messages**

 $\bullet$ *= Indicates a factory only setting.* 

| <b>Description</b>                                                      | Command                                                | <b>Request</b> | <b>Response</b>                 |
|-------------------------------------------------------------------------|--------------------------------------------------------|----------------|---------------------------------|
| Select Valve Type                                                       | <b>JT</b> value $\triangle$ $\triangle$ (continued)    | <b>RJT</b>     | JT value:                       |
| (continued)                                                             | For T3B valves (continued):                            |                |                                 |
|                                                                         | value:                                                 |                |                                 |
|                                                                         | $26 = 6$ " Direct Nonseal                              |                |                                 |
|                                                                         | $27 = 6$ " Geared Fcup                                 |                |                                 |
|                                                                         | $28 = 6$ " Geared Nonseal<br>$29 = 8$ " Direct Nonseal |                |                                 |
|                                                                         | $30 = 8$ " Geared Fcup                                 |                |                                 |
|                                                                         | $31 = 8$ " Geared Nonseal                              |                |                                 |
|                                                                         | $32 = 10$ " Direct Nonseal                             |                |                                 |
|                                                                         | $33 = 10$ " Geared Fcup<br>$34 = 10$ " Geared Nonseal  |                |                                 |
|                                                                         |                                                        |                |                                 |
|                                                                         | For T3P valves:                                        |                | For T3P valves:                 |
|                                                                         | $0 = 4$ <sup>**</sup><br>value:                        |                | $\boldsymbol{0}$                |
|                                                                         | $1 = 6$ "<br>$2 = 8"$                                  |                | 1<br>$\overline{2}$             |
|                                                                         | $3 = 10$ "                                             |                | $\mathfrak{Z}$                  |
|                                                                         | $4 = 12"$                                              |                | $\overline{4}$                  |
|                                                                         | $5 = 14$ "                                             |                | 5                               |
| Pressure Control                                                        | V value                                                | <b>R51</b>     | V value                         |
| Mode                                                                    | value:<br>$1 = PID*$                                   |                | value:                          |
|                                                                         | $0 =$ Model Based                                      |                | $1 = PID$                       |
|                                                                         |                                                        |                | $0 =$ Model Based               |
| Pressure Units                                                          | F value                                                | <b>R34</b>     | F value                         |
|                                                                         | $00 = Torr^*$<br>value:                                |                | value:                          |
|                                                                         | $01 = mTorr$<br>$02 = mBar$                            |                | $00 = Torr$<br>$01 = mTorr$     |
|                                                                         | $03 = \mu Bar$                                         |                | $02 = mBar$                     |
|                                                                         | $04 = kPa$                                             |                | $03 = \mu Bar$                  |
|                                                                         | $05 = Pa$                                              |                | $04 = kPa$                      |
|                                                                         | $06 = cm H2O$                                          |                | $05 = Pa$                       |
|                                                                         | $07 = in H2O$                                          |                | $06 = cm H_2O$<br>$07 = in H2O$ |
|                                                                         |                                                        |                | = Disabled                      |
| Backfill Valve<br>Control Enable                                        | $BE0 = Disabeled*$<br>$BE1 =$ Enabled                  | <b>RBE</b>     | BE0<br>= Enabled<br>BE1         |
|                                                                         |                                                        |                |                                 |
| * Initial setting                                                       |                                                        |                |                                 |
| $\bullet \bullet = Indicates \textit{a factory} \textit{only setting}.$ |                                                        |                |                                 |

*Table [6:](#page-17-2) RS-232 Setup Messages (continued)* 

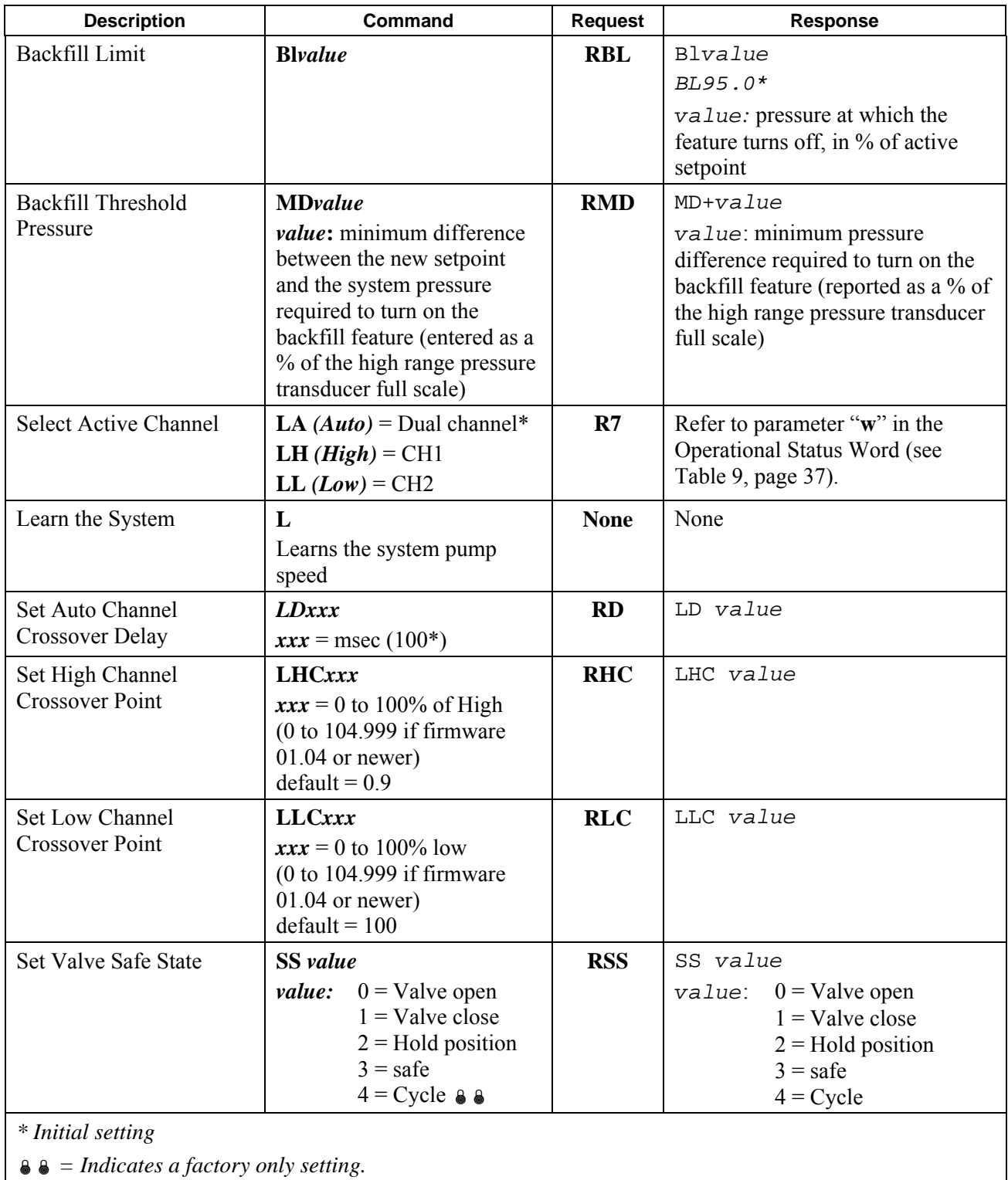

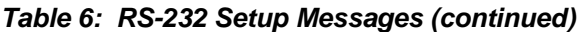

±± *= Indicates a factory only setting.*

| <b>Description</b>     | Command                   | <b>Request</b> | <b>Response</b>           |
|------------------------|---------------------------|----------------|---------------------------|
| <b>Set Model Based</b> | <b>ST</b> letter-value:   |                |                           |
| Parameters             | $A = STA$                 | <b>R60</b>     | STA value                 |
|                        | $D = STD$                 | <b>R63</b>     | STD value                 |
|                        | $E = STE$ &               | <b>R64</b>     | STE value                 |
|                        | $F = STF$                 | <b>R65</b>     | STF value                 |
| Sensor Signal Input    | G value                   | <b>R35</b>     | G value                   |
| Range                  | value:<br>$0 = 1$ V       |                | $0 = 1$ V<br>value:       |
|                        | $1 = 5 V$                 |                | $1 = 5 V$                 |
|                        | $2 = 10 V^*$              |                | $2 = 10 V$                |
| Analog Setpoint Range  | A value                   | <b>R24</b>     | A value                   |
|                        | value:<br>$0 = 5$ VDC     |                | $0 = 5VDC$<br>value:      |
|                        | $1 = 10$ VDC*             |                | $1 = 10$ VDC              |
| Sensor Range LOW       | EL value                  | <b>R55</b>     | EL value                  |
|                        | value:<br>$00 = 0.1$ Torr |                | value:<br>$00 = 0.1$ Torr |
|                        | $01 = 0.2$                |                | $01 = 0.2$                |
|                        | $02 = 0.5$                |                | $02 = 0.5$                |
|                        | $03 = 1$                  |                | $03 = 1$                  |
|                        | $04 = 2$                  |                | $04 = 2$                  |
|                        | $05 = 5$                  |                | $05 = 5$                  |
|                        | $06 = 10*$                |                | $06 = 10$                 |
|                        | $21 = 20$                 |                | $21 = 20$                 |
|                        | $07 = 50$                 |                | $07 = 50$                 |
|                        | $08 = 100$                |                | $08 = 100$                |
|                        | $22 = 200$<br>$09 = 500$  |                | $22 = 200$                |
|                        | $10 = 1000$               |                | $09 = 500$<br>$10 = 1000$ |
|                        | $11 = 5000$               |                | $11 = 5000$               |
|                        | $12 = 10000$              |                | $12 = 10000$              |
|                        | $13 = 1.33$ mBar          |                | $13 = 1.33$ mBar          |
|                        | $14 = 2.66$               |                | $14 = 2.66$               |
|                        | $15 = 13.33$              |                | $15 = 13.33$              |
|                        | $16 = 133.3$              |                | $16 = 133.3$              |
|                        | $17 = 1333$               |                | $17 = 1333$               |
|                        | $18 = 6666$               |                | $18 = 6666$               |
|                        | $19 = 13332$              |                | $19 = 13332$              |
|                        | $20 = 0.1333$             |                | $20 = 0.1333$             |
|                        | $23 = 0.001$              |                | $23 = 0.001$              |
| * Initial setting      |                           |                |                           |

*Table [6:](#page-17-2) RS-232 Setup Messages (continued)* 

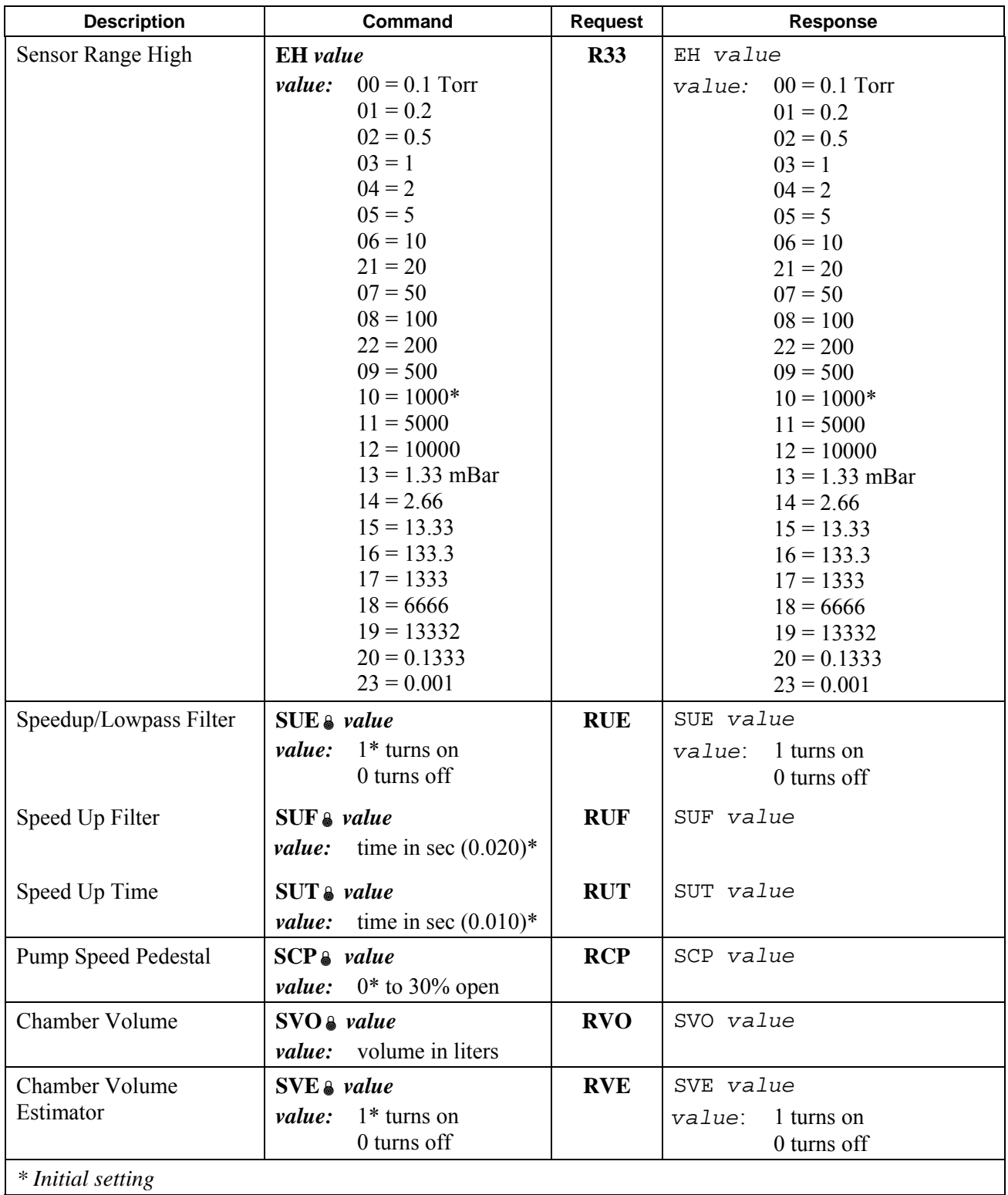

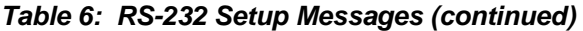

# **Selecting the Valve Type**

Be sure that the valve is connected to the unit.

The [**JT** *type*] command (factory only setting) identifies the type of valve you want to control, where:

*type* for the T3B series:

 $0 = 20$  mm Direct Fcup  $1 = 20$  mm Direct Nonseal  $2 = 20$  mm Geared Fcup 3 = 20 mm Geared Nonseal  $4 = 20$  mm Geared O-ring  $5 = 1$ " Direct Fcup 6 = 1" Direct Nonseal  $7 = 1$ " Geared Fcup 8 = 1" Geared Nonseal  $9 = 1$ " Geared O-ring  $10 = 2$ " Direct Fcup 11 = 2" Direct Nonseal  $12 = 2$ " Geared Fcup  $13 = 2$ " Geared Nonseal  $14 = 2$ " Geared O-ring  $15 = 60$  mm Direct Fcup 16 = 60 mm Direct Nonseal  $17 = 60$  mm Geared Fcup 18 = 60 mm Geared Nonseal  $19 = 60$  mm Geared O-ring 20 = 3" Direct Nonseal  $21 = 3$ " Geared Fcup  $22 = 3$ " Geared Nonseal 23 = 4" Direct Nonseal  $24 = 4$ " Geared Fcup  $25 = 4$ " Geared Nonseal 26 = 6" Direct Nonseal  $27 = 6$ " Geared Fcup  $28 = 6$ " Geared Nonseal 29 = 8" Direct Nonseal  $30 = 8"$  Geared Fcup  $31 = 8$ " Geared Nonseal 32 = 10" Direct Nonseal  $33 = 10$ " Geared Fcup 34 = 10" Geared Nonseal

*type* for the T3P series:

 $0 = 4"$  $1 = 6"$  $2 = 8"$  $3 = 10"$  $4 = 12"$  $5 = 14"$ 

To check the type of valve selected, issue the request:

## **RJT**

The controller responds with the message [JT *type*], where:

*type* for T3B series:

 $0 = 20$  mm Direct Fcup  $1 = 20$  mm Direct Nonseal  $2 = 20$  mm Geared Fcup 3 = 20 mm Geared Nonseal  $4 = 20$  mm Geared O-ring  $5 = 1$ " Direct Fcup  $6 = 1$ " Direct Nonseal  $7 = 1$ " Geared Fcup 8 = 1" Geared Nonseal  $9 = 1$ " Geared O-ring  $10 = 2$ " Direct Fcup  $11 = 2$ " Direct Nonseal  $12 = 2$ " Geared Fcup  $13 = 2$ " Geared Nonseal  $14 = 2$ " Geared O-ring  $15 = 60$  mm Direct Fcup 16 = 60 mm Direct Nonseal  $17 = 60$  mm Geared Fcup 18 = 60 mm Geared Nonseal  $19 = 60$  mm Geared O-ring 20 = 3" Direct Nonseal  $21 = 3$ " Geared Fcup  $22 = 3$ " Geared Nonseal 23 = 4" Direct Nonseal  $24 = 4$ " Geared Fcup  $25 = 4$ " Geared Nonseal  $26 = 6$ " Direct Nonseal  $27 = 6$ " Geared Fcup  $28 = 6$ " Geared Nonseal  $29 = 8$ " Direct Nonseal  $30 = 8$ " Geared Fcup  $31 = 8$ " Geared Nonseal 32 = 10" Direct Nonseal  $33 = 10$ " Geared Fcup 34 = 10" Geared Nonseal

*type* for T3P series:

 $0 = 4"$  $1 = 6"$  $2 = 8"$  $3 = 10"$  $4 = 12"$  $5 = 14"$ 

#### **Learn the Valve**

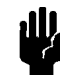

**Caution The procedure for learning the valve involves cycling the valve from the open to the closed position. Be certain that the system can withstand valve cycling before proceeding.** 

**This test can be performed prior to installing the device and the valve in your system.**

Entering the [**J**] command to learn a valve calibrates the valve*.* The valve moves from fully open to fully closed, and then stops at the completion of the calibration procedure.

The [**J**] command learns the valve's open and closed positions.

Learning the valves open and closed positions is usually only necessary after mechanical or electrical repairs have been made in the field. This LEARN function will have already been performed when receiving a valve from the factory.

The [**Q**] command stops the LEARN function.

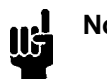

**Note** Be sure to first select (**JT** *type*) for the correct valve type above, otherwise the unit will not function properly.

#### **Setting the Pressure Control Mode**

The [**V** *value*] command sets the full scale voltage range for the pressure sensor input, where:

*value***:** 0 = Model Based Tuning  $1 = PID$ 

To query the current control mode setting, issue the request:

#### **R 51**

The controller responds with the message [V *value*], where:

*value*: 0 = Model Based Tuning  $1 = PID$ 

#### **Setting the Pressure Units**

The [**F** *value*] command identifies the units for the device, where:

```
value: 00 = \text{Torr (initial)}01 = mTorr02 = mBar03 = \mu Bar04 = kPa05 = Pa06 = cm H<sub>2</sub>007 = in H<sub>2</sub>0
```
To query the current pressure units, enter:

**R 34** 

The controller responds with the message [F *value*], where:

```
value: 00 = Torr (initial)01 = mTorr02 = mBar03 = \mu Bar04 = kPa05 = Pa06 = cm H_2007 = in H<sub>2</sub>0
```
If the pressure units are Torr, an example response is:

```
F 00
```
To change the units to mTorr, enter:

**F** *01* 

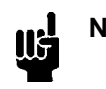

**Note** The [**F** *value*] command assigns a *label* to the pressure units; it does not convert pressure readings. Pressure readings are reported as a percentage (%) of full scale.

# **Enabling Backfill Valve Control**

The Backfill Valve Control feature can open a pneumatic valve to assist in raising the system pressure to a new setpoint. The messages described here enable and disable the feature and check which of those states is in force.

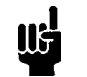

**Note** When the backfill valve control feature is enabled, process relay 2 is disabled. When the backfill valve control feature is disabled, relay 2 is enabled. These features share the same pins on the I/O connector.

The value of the [**BE***value*] command determines whether the backfill valve control feature is enabled or disabled:

```
BE0 = Disabled (default) 
BE1 = Enabled
```
To report the status of the feature, enter:

## **RBE**

The controller responds with the message [BE*value*], where:

 $BE0 = Disabled$  $BE1 =$ Enabled

## **Setting the Setpoint Backfill Limit**

This parameter sets the point at which the backfill valve closes (the relay deactivates) and the feature turns off. When the feature is turned off, a new setpoint must be entered before the feature can be enabled. The value of this entry is defined as a percentage of the new setpoint value. The messages described here set and report the backfill limit value.

The [**BL***value*] command sets the value of the backfill limit, where:

*value* is a percentage of the new setpoint, from 0 to 100% (default value is 95%)

To report the value of the backfill limit, enter:

#### **RBL**

The Controller responds with the message [BL*value*], where:

*value* is a percentage of the new setpoint, from 0 to 100%

#### **Setting the Backfill Threshold Pressure Value**

This value is the required difference between the new setpoint and the current pressure in the system before the backfill control feature operates. Setpoint changes less than the backfill threshold value do not trigger the backfill function. The entry is defined as a percentage of the full scale value for the high pressure transducer. The messages described here change and report the threshold value.

The [**MD***value*] command sets the minimum delta pressure value, where:

*value* is a percentage of the high range pressure transducer full scale, from 0 to 100 % The default is 5% of full scale of the high range transducer.

To report the minimum delta pressure value, enter:

#### **RMD**

The controller responds with the message [MD*value*], where:

*value* is a percentage of the high range pressure transducer full scale, 0 to 100%

#### **Setting the Backfill Delay value (available in firmware 01.04.09 or newer)**

The backfill delay value sets the time from when the pressure reaches the backfill limit and pressure control resumes.

**BD***x* sets the backfill delay limit

**RBD** gets the backfill delay limit

#### **Selecting the Active Channel**

The standard, dual-channel device can operate in dual or single channel mode. In single channel mode, the unit can be set to operate on the high or low range transducer. The controller is set to dual-channel mode at the factory. The messages described here select and report the operating mode.

The [**L***value*] command selects the channel(s) to use, where:

**LA**  $(Auto)$  = Dual channel operation **LH** *(High)* = CH1; high range sensor (locks out low range sensor) **LL**  $(Low) = CH2$ ; low range sensor (locks out high range sensor)

To report which channels(s) are active, enter:

**R***7*

## **Changing the Behavior of the Auto Select Channel Mode**

The default values for these commands have been carefully chosen to work well under most applications.

**LD***xxx* sets auto crossover delay, where *xxx* is in msec (default = 100). **RD** reports LD value. **LHC***xxx* sets high channel crossover point, where *xxx* is percentage of Hi channel (default = 0.9). **RHC** reports LHC value. **LLC***xxx* sets low channel crossover point, where *xxx* is percentage of Low (default = 100).

**RLC** reports LLC value.

The active channel is reported in parameter **"w"** in the Operational Status Word (see Table [9,](#page-42-2) page [37\)](#page-42-2).

# **Set Safe State for Error Mode**

If the controller encounters an error, it applies the Safe State to the valve. The Safe State is set at the factory to Valve Open. The messages described here change and report the Safe State.

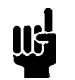

**Note** If the Safe State value is not set, it defaults to the **open position**.

To change this default, enter one of these commands:

```
SS0 = Open valve 
SS1 = Close valve 
SS2 = Hold valve position 
SS3 = Activate Safe value (applicable to DeviceNet platforms only) 
SS4 = Cycle the valve \triangle \triangle (factory only setting)
```
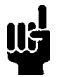

**Note** The unit switches to the selected safe state for any of these error conditions:

- When in Lock Hi or Lock Lo range and the Baratron is disconnected for the selected channel.
- When in auto range and either Baratron is disconnected.

To report the Safe State, enter:

#### **RSS**

The controller responds with the message SS*value*, where:

```
SS0 = Open valueSS1 = Close valve
SS2 = Hold valve position 
SS4 = Cycle the valve
```
## **Valve Control**

**N0** = Normal valve action (default, typical in downstream pressure control applications)

**N1** = Reverse valve action

A valve can be controlled to open and close in a normal or reverse direction. Normal action of valve control is defined as valve open at 100% of the valve position's full scale, and valve closed at 0%. Reverse action of valve control is defined as valve open at 0% of the valve position's full scale and valve closed at 100%

## **Setting the Sensor Signal Input Range**

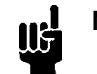

Note Be sure that the sensor is connected to the device before changing the sensor signal input range.

The [**G** *value*] command sets the full scale voltage range for the pressure sensor input, where:

```
value: 0 = 1 Volt
         1 = 5 Volts
         2 = 10 Volts (initial)
```
To query the current range of the sensor signal input, issue the request:

#### **R 35**

The controller responds with the message [G *value*], where:

*value*:  $0 = 1$  Volt  $1 = 5$  Volts  $2 = 10$  Volts

If the sensor input has a full scale range of 10 Volts, an example response is:

G *2*

To change the sensor signal input range to 5 Volts, enter:

**G** *1* 

#### <span id="page-28-2"></span>**Setting the Sensor Range**

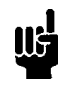

**Note** Be sure that the sensor is connected to the device before changing the sensor range.

The [**E***x value*] command identifies the range of the sensor, in units, where *x* corresponds to either 'H' or 'L' for the High or Low pressure sensor, and *value* corresponds to a valid sensor range, as listed in Table 7.

The device is initially configured to work with a 10 and a 1000 Torr pressure sensor. If your sensors c[ov](#page-28-1)er different pressure ranges, use this command to identify the range of your sensor.

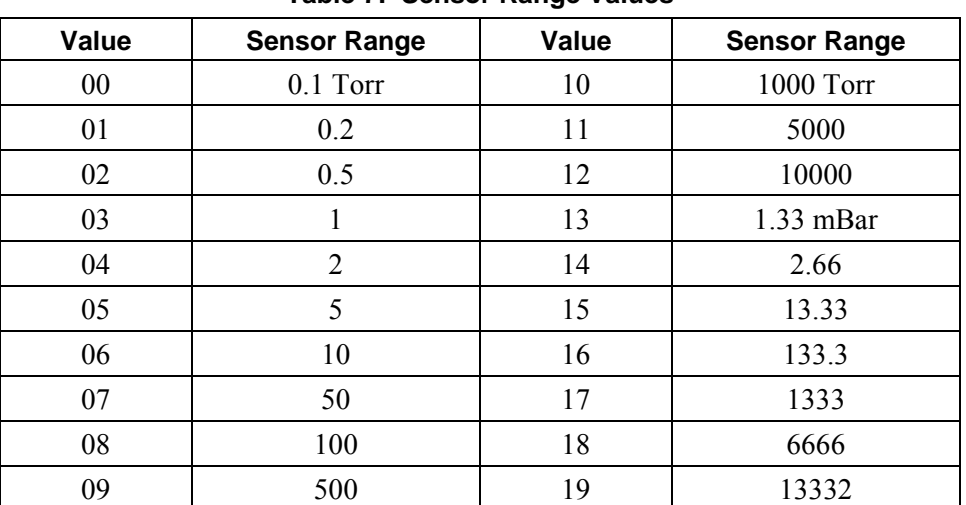

<span id="page-28-1"></span><span id="page-28-0"></span>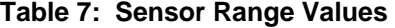

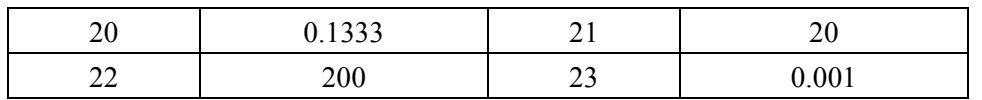

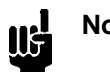

- **Note** 1. Pressure readings are reported as a percentage (%) of full scale (FS), where full scale is the sensor range shown in Table [7.](#page-28-1)
	- 2. For example, if the actual pressure is 10 Torr for a 10 Torr FS unit, the device reports a pressure value of 100 (for 100%). If the pressure is 10 Torr for a 100 Torr FS unit, the device reports a pressure value of 10 (for 10%).

To check the sensor range of your unit, issue the request:

**R 55** for the Low range sensor

**R 33** for the High range sensor

The controller responds with the message  $[Ex \text{ value}]$ , where *x* corresponds to either 'H' or 'L' for <u>High</u> or Low sensor range and *value* corresponds to a valid sensor range shown in Table [7.](#page-28-1)

If the Low range sensor has a range of 100 Torr, an example response is:

EL *08*

To change the Low range to 5 Torr, enter:

```
EL 05
```
To change the High range to 1000 Torr, enter:

**EH** *10* 

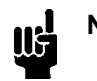

**Note** The sensor range of the High Channel MUST be greater than the sensor range of the low channel. Also, you cannot successfully change the value of the high channel to a value that is greater than the current low channel value. It may be necessary to change to low channel range first to a value that is lower than the desired high channel range.

Alternatively, on code version 01.02.25 and newer, the commands SHR*x* and SLR*x* can be used. Where *x* is the value of the pressure sensor.

Use RHR and RLR to report the high range and report the low range respectively.

Reported value is always in Torr. Maximum value is 10,000 Torr..

## <span id="page-29-0"></span>**Chamber Pump Speed**

#### **Overview**

There are three pump speed curves available in the 1.2.x version of software. Initially, all three curves will have the same value. All curves are non-volatile.

- Curve 1 is the factory default curve.
- Curve 2 is the learned curve. A system LEARN writes its data to the learned curve (see below).
- $\blacksquare$  Curve 3 is the custom curve. This location is used for application specific pump speed curve.

Curves 2 and 3 are writable over the serial and DeviceNet interface.

## **Learn the System**

This [**L**] LEARN command enables the unit to identify important system characteristics for Model Based Control. Use the LEARN function whenever installing the valve in a new vacuum system or when processing conditions are changed (such as flow rate, new or refurbished pump, or piping modifications). The learning process may take several minutes to complete.

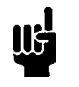

**Note** The system pressure will vary during the LEARN cycle to as low and high as is possible for the current flow rate.

Ensure the correct chamber volume value is entered. Use the [**SVO**±] command to set it. Use [**RVO**] to report the setting (volume is in liters). An approximate value for volume may be used provided the volume estimator is turned on (see below).

Determine the appropriate setting for the volume estimator:

- If you are confident of the actual chamber volume entered using the [**SVO** a] command, turn off the volume estimator using the [**SVE** $\bullet$ ] command (SVE 0). Use [**RVE**] to report the setting.
- If you are unsure of the actual chamber volume, turn on the volume estimator using the  $[SVE_{\theta}]$ command (SVE 1). Use [**RVE**] to report the setting. The volume estimator will determine the volume during the system LEARN. To report the estimated volume after the system LEARN, use [**RVO**].

Ensure the correct high channel transducer setting using [**EH***x*] command to set it. Use [**R33**] to review it.

Request from the instrument the suggested system LEARN flow using the [**RLE**] command (flow is in Slm).

Using the SLF command, set the actual system LEARN flow setting.

1. Initiate the gas flow that was entered with the [**SLF**] command above, into the system.

Do not vary the flow rate during the LEARN.

2. Send the [**L**] command.

The valve will move though its range and the electronics will collect and store parameters of the LEARN.

To stop a LEARN before it has finished on its own, send the [**Q**] command.

You can review the system LEARN pump speed data by issuing the [**RCD 2**] command.

## **Switching Curves**

To find out which pump speed curve is currently active, use the [**RCT**] command.

To switch to a different curve, use the  $[\text{SCT} \& x]$  command, where *x* is 1, 2, or 3.

Initially, curve 1 (the factory default) is active.

The SCT setting is non-volatile.

After a system LEARN the active curve is automatically set to 2.

## **Editing Curves**

To read a single pump speed data value, use the [**RCV**] command.

For example, the following will report the value of curve 2, data point 14:

RCV 2:14

Data points range from 1 to 35 inclusive.

To read all data points, use the [**RCD** *x*] command, where *x* is 1, 2, or 3.

To set a data point, use the [**SCD**  $\triangle$ ] command.

For example, the following will set curve 3, data point 27, to the value 123.456:

SCD 3:27:123.456

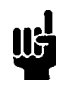

**Note** The curve being edited does not have to be the active curve.

## **Setting the Pump Speed Pedestal**

The pump speed pedestal sets the minimum % position of the valve when in pressure mode.

Use  $[\text{SCP} \& x \cdot x]$  to set the pump speed pedestal, where  $xx$  is any percentage value from 0 to 30.

Setting a value of 0 disables the pedestal. The default value is 0 (disabled).

Use [**RCP**] to read the current setting.

#### **Setting Speedup Compensation Parameters**

The speedup function is used to compensate for the measurement delay introduced by the pressure transducer. It has two adjustable parameters:

- Speedup compensation constant.
- Speedup filter constant.

Both constants have units of time (seconds). The speedup compensation constant should be equal to the pressure transducer delay, typically in the order of tens of milliseconds. The speedup filter constant should be set 3 to 10 times smaller than the speedup compensation constant.

To enable the speedup compensator, enter:

#### **SUE** *1*  $\bullet$

To disable the speedup compensator, enter:

#### $SUE0$   $\theta$

To read back the status of speedup compensator, enter:

#### **RUE**

To set the speedup compensation constant, enter:

#### **SUT** *value* ±

To report the speedup compensation constant, enter:

## **RUT**

To set the speedup filter constant, enter:

#### **SUF** value  $\triangle$

To report the speedup filter constant, enter:

#### **RUF**

The following example will enable the speedup compensator and set the speedup compensation constant to 0.05 sec and the speedup filter constant to 0.01 sec:

**SUE 1 SUT 0.05 SUF 0.01**

# <span id="page-32-0"></span>**Setpoint Messages**

The Setpoint messages define the setpoint parameters which include the setpoint values, the gains and phases, and two process limit relays (each with high and low trip point levels).

All of the setpoint messages (except for the gain and phase parameters) function in the same way, regardless of your system's configuration. The way your unit responds to the gain or phase messages depends on the type of pressure control (PID) and setpoint control (pressure or position) chosen. For example:

- When you are using PID control with pressure setpoints, you can adjust both the gain and phase values. The unit accepts and responds to both commands and queries.
- If you are using position setpoint control, there are no gain or phase parameters. The unit will not accept or respond to these queries or commands.

| <b>Description</b>       | Command                                                                                                    | <b>Request</b>                                                                                                    | <b>Response</b>                                                                                                    |
|--------------------------|----------------------------------------------------------------------------------------------------|----------------------------------------------------------------------------------------------------|----------------------------------------------------------------------------------------------------|
| Setpoint Control         | $\mathbf{T}$ x value<br>$1 =$ Setpoint A<br>$x$ :<br>$2 =$ Setpoint B<br>$3 =$ Setpoint C<br>$4 =$ Setpoint D                                                                                                    | $\mathbf{R}$ xx<br>$25$ = Analog Setpoint<br>xx:<br>$26$ = Setpoint A<br>$27 =$ Setpoint B                                                          | T x value<br>$0 =$ Analog Setpoint<br>$X^*$<br>$1 =$ Setpoint A<br>$2 =$ Setpoint B                                                                                                    |
|                          | $5 =$ Setpoint E<br>$6 =$ Analog Setpoint<br>$0 = Position$<br>value:<br>$1 =$ Pressure*                                                                                                    | $28$ = Setpoint C<br>$29$ = Setpoint D<br>$30$ = Setpoint E                                                                                         | $3 =$ Setpoint C<br>$4 =$ Setpoint D<br>$5 =$ Setpoint E<br>value: $0 = Position$<br>$1$ = Pressure                                                                                                    |
| Analog Setpoint<br>Range | A value<br>$0 = -5$ to $+5$ V<br>value:<br>$1 = -10$ to $+10V^*$                                                                                                    | <b>R</b> 24                                                                                                    | A value<br>value: $0 = -5$ to $+5$ V<br>$1 = -10$ to $+10$ V                                                                                                    |
| <b>Setpoint Values</b>   | $S$ x value<br>$1 =$ Setpoint A<br>$x$ :<br>$2 =$ Setpoint B<br>$3 =$ Setpoint C<br>$4 =$ Setpoint D<br>$5 =$ Setpoint E<br>$6 =$ Analog Setpoint<br>value:<br>Setpoints A to $E =$<br>% FS pressure or<br>$%$ open<br>Analog setpoint $=$<br>$0 = 100\%$ of controlling<br>transducer's range<br>$1 = 10\%$ of controlling<br>transducer's range | $\mathbf{R} x$<br>$0 =$ Analog Set Pt<br>$x$ :<br>$1 =$ Setpoint A<br>$2 =$ Setpoint B<br>$3 =$ Setpoint C<br>$4 =$ Setpoint D<br>$10$ = Setpoint E | S x value<br>$0 =$ Analog Set Pt<br>$\mathbf{x}$ :<br>$1 =$ Setpoint A<br>$2 =$ Setpoint B<br>$3 =$ Setpoint C<br>$4 =$ Setpoint D<br>$5 =$ Setpoint E<br>value:<br>Setpoints A to E:<br>% FS pressure or<br>$%$ open<br>Analog setpoint:<br>% of the analog setpoint<br>FS voltage range |

<span id="page-32-2"></span><span id="page-32-1"></span>**Table 8: Setpoint Messages** 

| <b>Description</b>              | Command                                                                                                    | <b>Request</b>                                                                                                    | <b>Response</b>                                                                                                    |
|---------------------------------|----------------------------------------------------------------------------------------------------|----------------------------------------------------------------------------------------------------|----------------------------------------------------------------------------------------------------|
| Gain                            | M x value                                                                                                    | $\mathbf{R}$ xx                                                                                                    | M x value                                                                                                    |
|                                 | $1 =$ Gain SP A<br>$\mathbf{x}$ :<br>$2 =$ Gain SP B<br>$3 =$ Gain SP C<br>$4 = Gain SP D$<br>$5 =$ Gain SP E<br>$6 =$ Gain Analog SP<br>0 to 32767<br>value:                                                                            | $46 =$ Gain SP A<br>xx:<br>$47 =$ Gain SP B<br>$48 =$ Gain SP C<br>$49 = Gain SP D$<br>$50 =$ Gain SP E<br>$54 = Gain SP$ Analog                                                                     | $1 =$ Gain SP A<br>X.<br>$2 =$ Gain SP B<br>$3 =$ Gain SP C<br>$4 = Gain SP D$<br>$5 =$ Gain SP E<br>$6 =$ Gain SP Analog<br>value: 0 to 32767                                                                                 |
| Phase                           | X x value<br>$1$ = Phase SP A<br>$\mathbf{x}$ :<br>$2 = Phase SP B$<br>$3$ = Phase SP C<br>$4$ = Phase SP D<br>$5$ = Phase SP E<br>$6$ = Phase SP Analog<br>0 to 32767<br>value:                                                         | $\mathbf{R}$ xx<br>$41$ = Phase SP A<br>xx:<br>$42$ = Phase SP B<br>$43$ = Phase SP C<br>$44$ = Phase SP D<br>$45$ = Phase SP E<br>$53$ = Phase SP Analog                                            | X x value<br>$1$ = Phase SP A<br>$X$ :<br>$2$ = Phase SP B<br>$3$ = Phase SP C<br>$4$ = Phase SP D<br>$5$ = Phase SP E<br>$6$ = Phase SP Analog<br>value: $0$ to 32767                                                         |
| Gain<br>Compensation<br>Factor  | <b>GCvalue</b><br>value:<br>0 to $100.0\%$                                                                                                    | <b>RGC</b>                                                                                                    | GCvalue<br>value: $0$ to $100.0\%$                                                                                                    |
| Phase<br>Compensation<br>Factor | PCvalue<br>0 to 100.0%<br>value:                                                                                                    | <b>RPC</b>                                                                                                    | PCvalue<br>0 to $100.0\%$<br>value:                                                                                                    |
| <b>Softstart Rates</b>          | I x value<br>$1 =$ Setpoint A<br>$x$ :<br>$2 =$ Setpoint B<br>$3 =$ Setpoint C<br>$4 =$ Setpoint D<br>$5 =$ Setpoint E<br>$6 =$ Analog Setpoint<br>$7 =$ Valve open<br>$8 =$ Valve close<br><i>value:</i> $0.1$ to $100\%$<br>full speed | $\mathbf{R}$ xx<br>$15$ = Setpoint A<br>xx:<br>$16$ = Setpoint B<br>$17 =$ Setpoint C<br>$18 =$ Setpoint D<br>$19$ = Setpoint E<br>$20$ = Analog Setpoint<br>$21 =$ Valve open<br>$22 =$ Valve close | I x value<br>$1 =$ Setpoint A<br>x:<br>$2 =$ Setpoint B<br>$3 =$ Setpoint C<br>$4 =$ Setpoint D<br>$5 =$ Setpoint E<br>$6 =$ Analog Setpoint<br>$7 =$ Valve open<br>$8 =$ Valve close<br>value: $0.1$ to $100\%$<br>full speed |
| Process Limit<br>Relays         | P x value<br>$1 = Low - PL1$<br>$\mathbf{x}$ :<br>$2 = High - PL1$<br>$3 = Low - PL2$<br>$4 = High - PL2$<br>pressure limit<br><i>value:</i>                                                                                             | $\mathbf{R}$ xx<br>$11 = Low - PL1$<br>xx:<br>$12 = High - PL1$<br>$13 = Low - PL2$<br>$14 = High - PL2$                                                                                             | P x value<br>$1 = Low - PL1$<br>x:<br>$2 = High - PL1$<br>$3 = Low - PL2$<br>$4 = High - PL2$<br>pressure limit<br>value:                                                                                                    |

*Table [8:](#page-32-2) Setpoint Messages (continued)* 

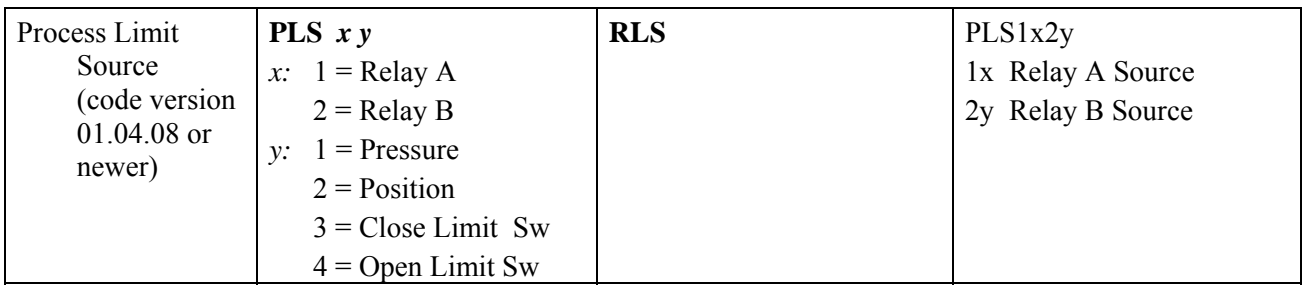

#### **Setting the Type of Setpoint Control**

Each setpoint can be configured so that it represents a pressure value or position value.

The [**T** *x value*] command configures the unit for setpoint control, where:

- $x: 1 =$  Setpoint A control
	- $2 =$  Setpoint B control
	- 3 = Setpoint C control
	- 4 = Setpoint D control
	- 5 = Setpoint E control
	- $6$  = Analog setpoint control

*value*:  $0 =$  Position control  $1$  = Pressure control (initial)

To configure setpoint A for pressure control, enter:

**T** *1 1* 

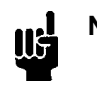

**Note** The RS-232 [**T6** *value*] command overrides the digital logic control for the analog setpoint.

To report the type of valve control for a particular setpoint, issue the request:

**R** *xx*

where  $xx$ :  $25 =$  Analog setpoint control 26 = Setpoint A control 27 = Setpoint B control 28 = Setpoint C control 29 = Setpoint D control 30 = Setpoint E control

The controller responds with the message [T *x type*], where:

*x*: 0 = Setpoint A control  $1 =$  Setpoint A control  $2 =$  Setpoint B control 3 = Setpoint C control 4 = Setpoint D control 5 = Setpoint E control  $type: 0 = Position control$  $1$  = Pressure control

To report the type of control for setpoint A, enter:

#### **R 26**

If setpoint A is configured for pressure control, an example response is:

T *1 1*

#### **Setting the Analog Setpoint Range**

The [**A** *value*] command sets the full scale voltage range for the analog setpoint, where:

*value*:  $0 = -5$  to  $+5$  Volts (initial)  $1 = -10$  to  $+10$  Volts

To query the voltage range of the analog setpoint, issue the request:

#### **R 24**

The controller responds with the message [A *range*], where:

*value*:  $0 = -5$  to 5 Volts  $1 = -10$  to  $+10$  Volts

If the analog setpoint has a full scale range of 5 Volts, an example response is:

A *0*

To change the full scale range of the analog setpoint to 10 Volts, enter:

**A** *1* 

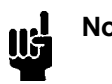

**Note** You can operate the device at a different full scale input, for example 4.5 V, by recalibrating the full scale of the analog setpoint. Refer to [Calibrating the A/D Converter](#page-46-0)*,* page [41,](#page-46-0) for more information.

## **Setting the Setpoint Values**

The [**S** *x value*] command sets the values for the setpoints, where:

 $x: 1 =$  Setpoint A value = Setpoint B value = Setpoint C value  $4 =$  Setpoint D value = Setpoint E value = Analog setpoint value

*value: setpoints A to E:* % of full scale (typical values are between 0% and 100% of the sensor range with pressure control)

% of open (0 to 100% with position control)

*analog setpoint:*  $0 = 0$  to 100% of the controlling transducer's range

(normal resolution - initial)

 $1 = 0$  to 10% of the controlling transducer's range (10x normal resolution)

To set the value of setpoint A to 50% of full scale pressure, enter:

#### **S** *1 50*

To report the value of a setpoint, issue the request:

**R** *x*

where  $x$ :  $0 =$  Analog setpoint value  $1$  = Setpoint A value  $2 =$  Setpoint B value  $3$  = Setpoint C value  $4 =$  Setpoint D value  $10$  = Setpoint E value

The controller responds with the message [S *x value*], where:

 $x: 0 =$  Analog setpoint value = Setpoint A value = Setpoint B value = Setpoint C value  $4 =$  Setpoint D value = Setpoint E value

*value:* 

*setpoints A to E:* % of full scale (with pressure control) % of open (with position control) *analog setpoint:* % of the analog setpoint FS voltage range

To report the value for setpoint A, enter:

#### **R** *1*

If setpoint A is set to 50% of full scale pressure, an example response is:

S *1 50* 

To report the value for the analog setpoint, enter:

**R 0** 

An example response is:

S *0 100* 

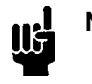

**Note** The request **[R 0]** reports the analog setpoint value as *a percentage of the analog setpoint full scale range voltage*; it does not report the percentage of the controlling transducer's range. Refer to [Calibrating the A/D Converter,](#page-46-0) page [41.](#page-46-0)

#### **Setting the Gain Values**

The [**M** *x value*] command sets the gain values for the internal setpoints, where:

 $x: 1 =$  Setpoint A gain = Setpoint B gain = Setpoint C gain  $4 =$  Setpoint D gain = Setpoint E gain = Setpoint Analog gain

*value:* 0 to 32767

To set the gain for setpoint A to 50, enter:

#### **M** *1 50*

To report the gain value for any setpoint, issue the request:

**R** *xx*

where  $xx$ :  $46 =$  Setpoint A gain = Setpoint B gain = Setpoint C gain = Setpoint D gain = Setpoint E gain 54 = Setpoint Analog gain

To report the gain value for setpoint A, enter:

#### **R 46**

The controller responds with the message [M *x value*], where:

 $x: 1 =$  Setpoint A gain  $2 =$  Setpoint B gain  $3$  = Setpoint C gain  $4 =$  Setpoint D gain  $5$  = Setpoint E gain  $6$  = Setpoint Analog gain *value:* 0 to 32767

If the gain for setpoint A is set to 45, an example response is:

M *1 45*

#### **Setting the Gain Compensation Factor**

The gain compensation factor (GCF) modifies the gain value so that the controller gives the best response to the low range setpoints.

When the device receives a setpoint in the range of the high sensor (Channel 1), it uses the gain value entered with the [Mxvalue] command. When the controller receives a setpoint in the range of the low range sensor (Channel 2), it uses a percentage of the high range gain determined by the GCF.

The messages described here set and report the gain compensation factor.

The [**GC***value*] command sets the gain compensation factor, where:

*value:* 0 to 100% of high range gain

To report the value of the gain compensation factor, enter:

**RGC** 

The controller responds with the message [GC*value*], where:

*value:* 0 to 100% of high range gain

For example, if:

M*xvalue* = 90.0

and:

 $GCF = 50$ 

then:

```
Gain used for low range = 45.0
```
#### **Setting the Phase Values**

The command [**X** *x value*] sets the Phase values for the internal setpoints, where:

- $x: 1 =$  Setpoint A Phase
	- $2$  = Setpoint B Phase
	- 3 = Setpoint C Phase
	- $4 =$  Setpoint D Phase
	- $5$  = Setpoint E Phase
	- $6$  = Setpoint Analog Phase

*value:* 0 to 32767

To set the Phase for setpoint A to 5, enter:

#### **X** *1 5*

To report the Phase value for any setpoint, issue the request:

#### **R** *xx*

where  $xx$ :  $41 =$  Setpoint A Phase  $42$  = Setpoint B Phase  $43$  = Setpoint C Phase 44 = Setpoint D Phase 45 = Setpoint E Phase 53 = Setpoint Analog Phase

To report the Phase value for setpoint A, enter:

## **R 41**

The controller responds with the message [X *x value*], where:

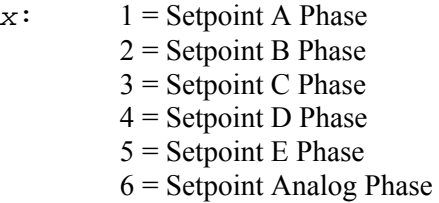

*value*: 0 to 32767

If the Phase for setpoint A is set to 10, an example response is:

X *1 10*

## **Setting the Phase Compensation Factor**

The phase compensation factor (PCF) modifies the phase value so that the controller gives the best response to the low range setpoints.

When the device receives a setpoint in the range of the high sensor, it uses the phase value entered with the [**X***xvalue*] command. When the controller receives a setpoint in the range of the low sensor, it uses a percentage of the high range phase determined by the PCF.

The messages described here set and report the phase compensation factor.

The [**PC***value*] command sets the gain compensation factor, where:

*value:* 0 to 100% of the high range phase

To report the value of the phase compensation factor, enter:

#### **RPC**

The controller responds with the message [PC*value*], where:

*value*: 0 to 100% of the high range phase

For example, if:

X*x value* = 20.0

and:

 $PCF = 75$ 

then:

Phase used for low range = 15.0

#### **Setting the Softstart Rates**

The softstart rate controls the rate at which flow moves toward the desired setpoint. Different softstart rates can be assigned to each setpoint as well as to the valve open and valve closed commands. The softstart rate is expressed as a percentage of the valve's full *speed*, ranging from 0.1 to 100%. If it is not necessary to utilize softstart control in your process, leave the softstart rate at 100% of full speed.

The [**I** *x value*] command sets the softstart rate for each setpoint, where:

- $x: 1 =$  Setpoint A rate
	- $2 =$  Setpoint B rate
	- $3$  = Setpoint C rate
	- $4 =$  Setpoint D rate
	- $5$  = Setpoint E rate
	- $6$  = Analog setpoint rate
	- $7 =$ Valve open rate
	- $8 =$ Valve close rate

*value:* 0.1 (slowest) to 100% (fastest) of valve full speed

To report the softstart rate for any setpoint, issue the request:

#### **R** *xx*

where  $xx$ :  $15 =$  Setpoint A rate = Setpoint B rate = Setpoint C rate = Setpoint D rate = Setpoint E rate = Analog setpoint rate = Valve open rate  $22 =$ Valve close rate

To report the softstart rate for setpoint A, enter:

**R** *15*

The controller responds with the message [I *x value*], where:

- $x: 1 =$  Setpoint A rate
	- $2 =$  Setpoint B rate
	- $3$  = Setpoint C rate
	- $4 =$  Setpoint D rate
	- $5$  = Setpoint E rate
	- $6$  = Analog setpoint rate
	- $7 =$ Valve open rate
	- $8 =$ Valve close rate

*value:* 0.1 (slowest) to 100% (fastest) of valve full speed

If the softstart rate for setpoint A is set to 100%, an example response is:

I *1 100*

To change the softstart rate for setpoint A to 50% enter:

**I** *1 50*

## **Setting the Process Limit Relays**

The [**P** *x value*] command sets the process limit relay thresholds, where:

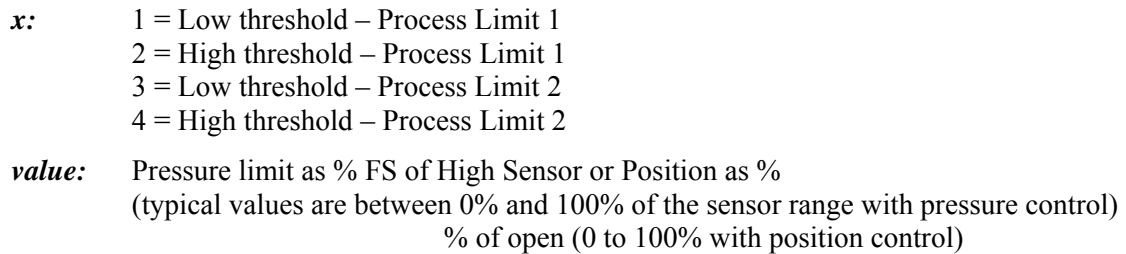

To report a process limit threshold, issue the request:

## **R** *xx*

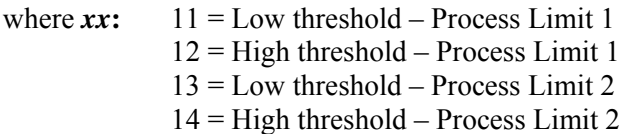

The controller responds with the message [P *x value*], where:

 $x: 1 =$  Low threshold – Process Limit 1  $2 =$  High threshold – Process Limit 1 3 = Low threshold – Process Limit 2  $4 =$  High threshold – Process Limit 2

*value*: Pressure limit

To report the low threshold for process limit 1, enter:

## **R** *11*

An example response, if the low threshold for process limit 1 is 100 Torr, is:

P *1 100*

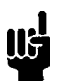

**Note** To disable a low threshold process limit, set the **P** *x value* to negative full scale. To disable a high threshold process limit, set the **P** *x value* to full scale.

# **Setting the Process Limit Source**

The  $[PLS xy]$   $\bullet$  command sets the process limit source, where:

 $x: 1 =$  Relay A  $2 =$ Relay B

 $y: 1 = \text{pressure}$ 

 $2 = Position$ 

3 = Close Limit Switch

 $4 =$ Open Limit Switch

To report a process limit source, issue the request:

## **RLS**

The controller responds with the message [PLS1*x*2*y*], where:

- $x: 1 =$  Relay A source pressure  $2 =$ Relay A source position  $3 =$  Relay A close limit switch  $4 =$ Relay A open limit switch
- $y: 1 =$  Relay B source pressure  $2 =$ Relay B source position  $3 =$  Relay B close limit switch
	- $4 =$  Relay B open limit switch

To report the process limit source enter:

## **RLS**

An example response, if Relay A is driven by the open limit switch and Relay B is driven by the closed limit switch is:

## **PLS1423**

<span id="page-41-0"></span>(code version 01.04.08 or newer)

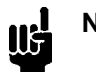

**Note** When the Process Limit Source is set to the open/closed limit switches the relay is driven directly from the selected limit switch. The Process Limit is not used.

# <span id="page-42-0"></span>**Control Messages**

The control messages directly control the actions of the valve and the system.

| <b>Description</b>                              | Command                                                                                                    | <b>Request</b> | Response                                                                                                    |
|-------------------------------------------------|----------------------------------------------------------------------------------------------------|----------------|----------------------------------------------------------------------------------------------------|
| Activate Setpoint                               | $\mathbf{D} x$                                                                                                    | R7             | $M \times Y Z W$                                                                                                    |
|                                                 | $0 =$ Analog Setpoint<br>$x$ :<br>$1 =$ Setpoint A<br>$2 =$ Setpoint B<br>$3 =$ Setpoint C<br>$4 =$ Setpoint D<br>$5 =$ Setpoint E |                | <b>Active Setpoint</b><br>X.<br>$0 =$ Analog Setpoint<br>$1 =$ Setpoint A<br>$2 =$ Setpoint B<br>$3 =$ Setpoint C<br>$4 =$ Setpoint D<br>$5 =$ Setpoint E<br>$6 = Value Open$<br>$7 = Value Closed$<br>$8 =$ Valve Stop<br>$9 =$ Valve Learning<br><b>Valve Status</b><br>У.<br>$0 = Controlling$<br>$2 =$ Valve open<br>$4 =$ Valve close<br>Pressure<br>$Z^*$<br>$0 = \leq 10\%$ FS<br>$1 = > 10\%$ FS<br>Active Sensor/Channel<br>W.<br>Select/Zero Adjust<br>$0 = L/A/D$<br>$1 = H/A/D$<br>$3 = H/H/D$<br>$4 = L/A/E$<br>$5 = H/A/E$<br>$7 = H/H/E$<br>$8 = L/L/D$<br>$: = L/L/E$ |
| Valve Open                                      | $0*$                                                                                                    | None           | None                                                                                                    |
| (drives valve fully open)                       |                                                                                                    |                |                                                                                                    |
| Valve Close                                     | $\mathbf{C}^*$                                                                                                    | None           | None                                                                                                    |
| (drives valve fully closed)                     |                                                                                                    |                |                                                                                                    |
| Valve Stop<br>(stops valve in current position) | $H^*$                                                                                                    | None           | None                                                                                                    |
| Sensor Zero                                     | $Z_1$                                                                                                    | None           | None                                                                                                    |
| (corrects sensor zero offsets)                  |                                                                                                    |                |                                                                                                    |
| Special Zero                                    | Z 2 value                                                                                                    | None           | None                                                                                                    |
| (zeros base pressure)                           | value: % FS pressure                                                                                                    |                |                                                                                                    |

<span id="page-42-2"></span><span id="page-42-1"></span>**Table 9: RS-232 Control Messages** 

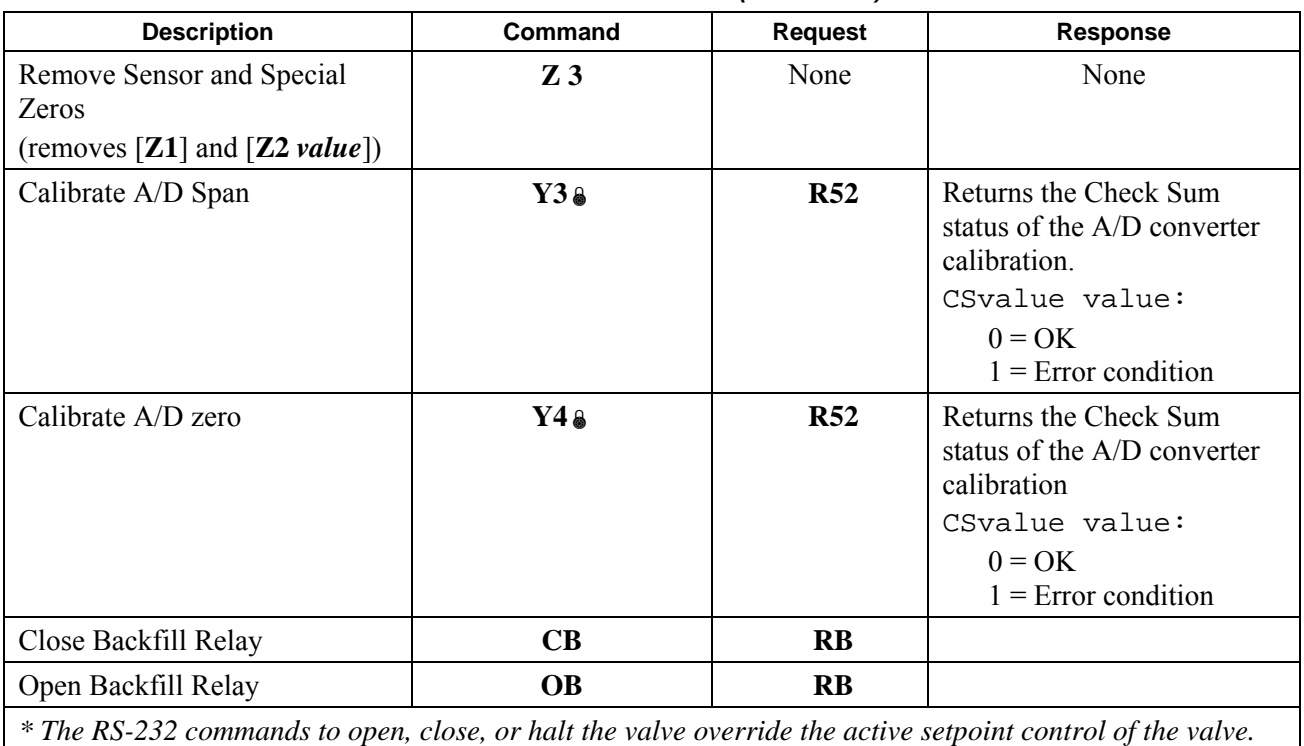

## *Table [9:](#page-42-2) RS-232 Control (continued)*

# **Activating a Setpoint**

The  $[D x]$  command activates one of the setpoints, where:

 $x: 1 =$  Setpoint A  $2 =$  Setpoint B  $3$  = Setpoint C  $4 =$  Setpoint D  $5$  = Setpoint E  $0 =$  Analog setpoint

To activate setpoint A, enter:

# **D** *1*

To report which setpoint is active, issue the request:

# **R** *7*

The controller responds with the message:

M *x y z w* 

where *x*: Active Setpoint

- $0 =$  Analog setpoint
- $1 =$  Setpoint A
- $2 =$  Setpoint B
- $3$  = Setpoint C
- $4 =$  Setpoint D
- $5$  = Setpoint E
- $6 = \text{Value open}$
- $7 =$  Valve closed

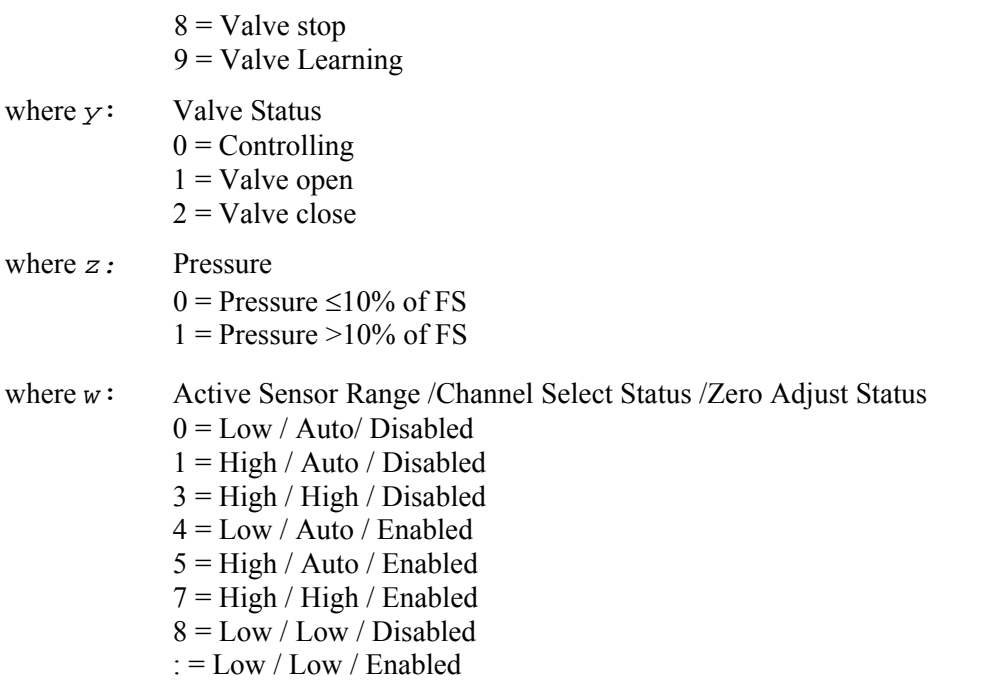

If setpoint A is active, the valve is open, and the pressure is  $\leq 10\%$  FS, an example response is:

M *1 1 0 0*

#### **Controlling the Valve**

The unit can drive the throttle valve to full open or full close, or to stop at its current position. There are no requests associated with these functions.

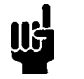

**Note** The RS-232 commands to open, close, or stop the valve *override* the active setpoint control of the valve.

#### <span id="page-44-0"></span>*Driving the Valve to Full Open*

To drive the valve to full open, issue the command:

**O**

# *Driving the Valve to Full Close*

To drive the valve to full close, issue the command:

**C**

## *Stopping the Valve*

To stop (hold) the valve in its current position, issue the command:

**H**

# **Using the Sensor Zero**

The [**Z 1**] command corrects for any sensor zero offsets. There is no request associated with this function. This command will zero the currently selected pressure sensor range.

To use the sensor zero:

- 1. Turn the gas flow off.
- 2. Drive the valve to full open by issuing the command:

## **O**

Refer to [Driving the Valve to Full Open,](#page-44-0) page [39.](#page-44-0)

3. Pump the system down to base pressure.

In order to achieve a proper zero, the pressure of the system must be *lower* than the resolution of the sensor used to measure system pressure.

4. Enter the command:

**Z 1**

To remove the sensor zero correction, refer to *[Removing the Sensor and Special Zeros](#page-45-0)* page [40](#page-45-0)*.* 

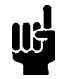

**Note** If the pressure reading (at base pressure) is greater than 4% of full range, the sensor will not be zeroed.

# **Using the Special Zero**

The [**Z 2** *value*] special zero command zeros the base pressure in systems where the known base pressure is not *at*, but *near* zero (as measured by another transducer in the system). There is no request associated with this function.

To use the special zero:

- 1. Set your system to base pressure.
- 2. Send the command:

#### **Z 2** *value*

where *value* is expressed as a percentage of full scale pressure (% FS pressure):

*value:* known base pressure reading transducer's full scale

To remove the special zero correction, refer to *[Removing the Sensor and Special Zeros](#page-45-0)*, page [40.](#page-45-0)

## <span id="page-45-0"></span>**Removing the Sensor and Special Zeros**

The [**Z 3**] command removes the sensor zero [**Z 1**] and the special zero [**Z2** *value*] correction factors stored in memory, and is used to determine the uncorrected signal from the pressure transducer. Each time a sensor is zeroed, the offset changes and the pressure value is updated. In some applications it may be important to keep the zero offset within a specific range. There is no request associated with this function.

To remove the zero corrections, send the command:

**Z 3** 

# **Reporting the Checksum Status**

The checksum indicates the status of the unit's A/D converter calibration. To report the status of the checksum, enter:

# **R52**

The controller responds with the message:

```
[CSvalue] 
where value: 0 = OK1 = Error Condition
```
If the controller detects a checksum error, perform a full calibration to correct the problem. Refer to descriptions of how to calibrate the full scale of the analog setpoint, zero the analog set, and calibrate the span of the A/D converter (page [41\)](#page-46-0).

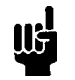

**Note** If the checksum error persists after you perform a full system calibration the error indicates a hardware failure of the EEPROM. Contact an MKS Service Center, listed on the inside back cover of this manual, for assistance.

# <span id="page-46-0"></span>**Calibrating the A/D Converter**

The controller's A/D (analog-to-digital) converter converts the analog input to a digital value that the controller uses. The span of the A/D converter is calibrated at the factory. You may need to recalibrate the span if the controller issues a checksum error when you power it up, or if the transducer's readings are incorrect.

To calibrate the span for the 10 V sensor range:

- 1. To verify the setup to 10 V for 10 V full scale, issue the R35 command and receive the G2 response. If the setup is not 10 V, use the G2 command to set up accordingly.
- 2. Select either the Hi or Lo sensor and Lock Hi or Lock Lo.
- 3. Apply a known voltage of Full Scale (e.g. 10 Volts DC) to the pressure input pins (1 (plus) and 8 (ground) on a 9 pin connector; pin 2 (plus) and pin 12 (ground) on a 15 pin connector) on the connector of the selected channel (Hi or Lo).
- 4. Send the command:

# **Y3** a

Calibrating the span of the A/D converter may take up to 5 seconds.

5. Check that the calibration is finished by sending the checksum error request:

## **R52**

Immediately after the span calibration is complete, the controller responds with the message:

CS*value*

where  $value$ :  $0 = OK$ 1 = Error Condition

To calibrate the zero of the A/D, apply a know 0 VDC to the sensor input pins and send the command:

**Y4 a** 

## **Manually Overriding the Backfill Relay**

Relay 2 is used as the backfill valve control relay when it is enabled with the BE1 command (see page [20\)](#page-25-0). It also can be manually overridden directly with the messages described here.

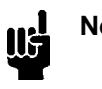

**Note** These messages activate or deactivate relay 2 even if the backfill function is disabled. For example, if relay 2 is being used to control an alarm, deactivating the relay may disable the alarm.

To activate relay 2, issue the command:

**OB** The controller activates the relay.

To deactivate the relay, issue the command:

**CB** The controller deactivates the relay.

To report the activation status of relay 2, enter:

#### **RB**

The controller responds:

BF*value*

where:  $BF0 =$  deactivated  $BF1 = activated$ 

#### **Reporting Applied Analog Input Voltage**

To report the applied input voltage for the analog setpoint as a percentage of full scale, send the command:

**R 0** 

If the actual voltage input is 100% of the analog setpoint FS range, an example response is:

S *0 100*

## <span id="page-47-0"></span>**Slow Pump Introduction**

*The Slow Pump feature is implemented to allow a gradual change in chamber pressure when transitioning from the current pressure to a new setpoint.* 

The enabled Slow Pump feature will constantly adjust the current setpoint along a control curve until the desired (final) setpoint is reached. Slow pump functions for decreasing, increasing or both decreasing and increasing pressure setpoints, depending on the setting of the slow pump enable. The desired setpoint and slow pump rate is programmable via RS232 or DNET commands. When slow pump is enabled, the final pressure setpoint is approached at the defined rate (Torr/s). Setpoint entry is done in the same manner whether slow pump is enabled or disabled.

# **COMMAND**

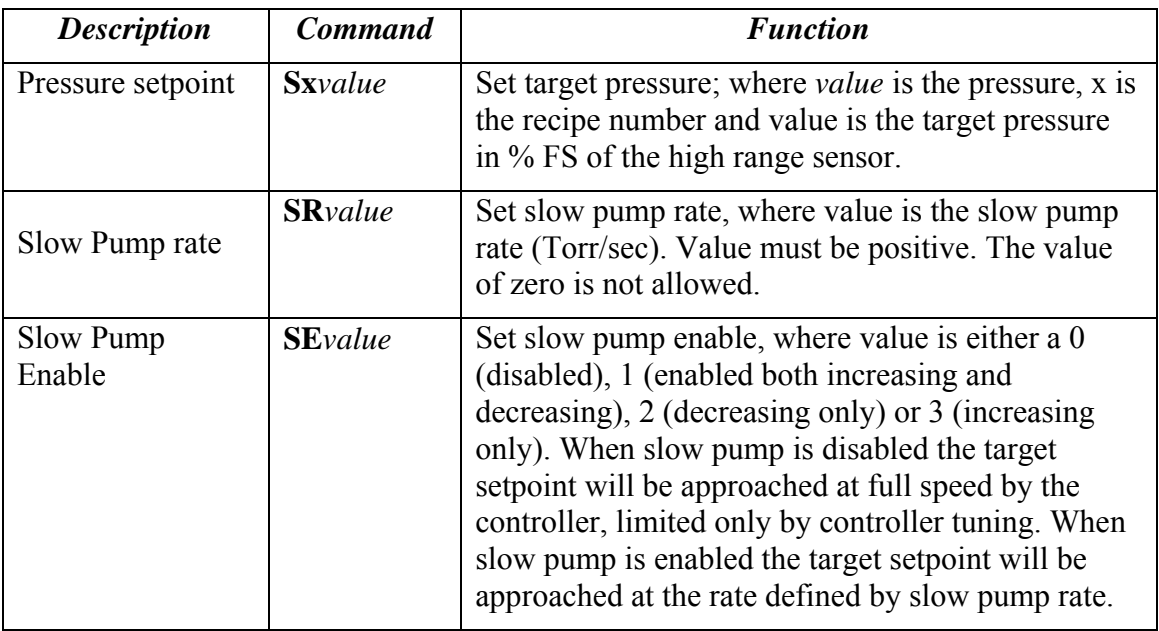

# **REQUEST**

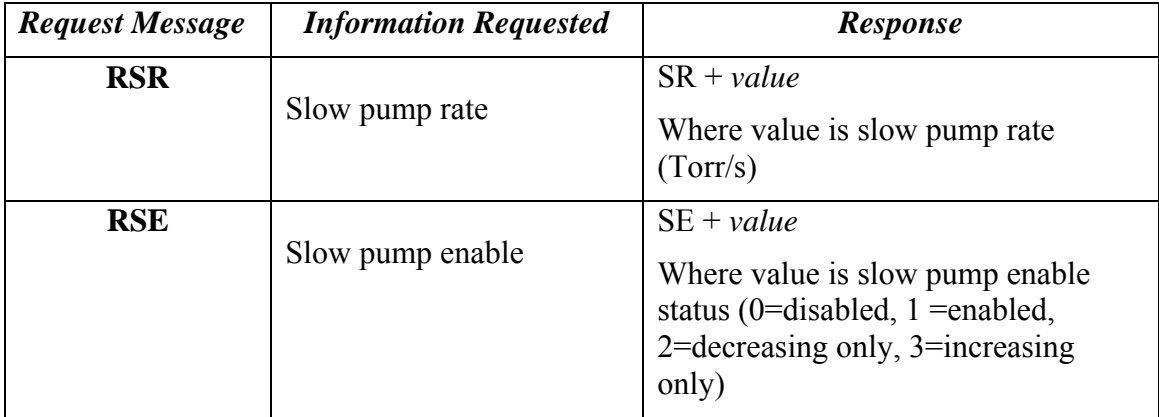

# <span id="page-48-0"></span>**Slow Pump Behavior**

When slow pump is changed to enabled (and for each time a new setpoint is entered while slow pump is enabled), the controller will read the current pressure and compare it with the desired pressure to determine if the pressure should be increased or decreased to get to the desired setpoint. Subsequently, the current setpoint will be modified (decremented or incremented per above) every control cycle until the current setpoint is equal to the desired setpoint. In this way the chamber may be adjusted in pressure in a gradual manner.

# <span id="page-49-0"></span>**Activation of Slow Pump**

The Slow Pump will be active whenever the slow pump attribute is enabled (non-zero).

# **Abortion of Slow Pump**

Abortion of slow pump occurs when the slow pump enable attribute is set to zero (disabled). When slow pump is disabled, the controller approaches the setpoint at full speed, limited only by controller tuning.

Note: slow pump feature is not available in an Analog configured valve.

# **Informational Messages**

<span id="page-50-1"></span>Informational messages report data on the device. There are no commands associated with these functions.

<span id="page-50-0"></span>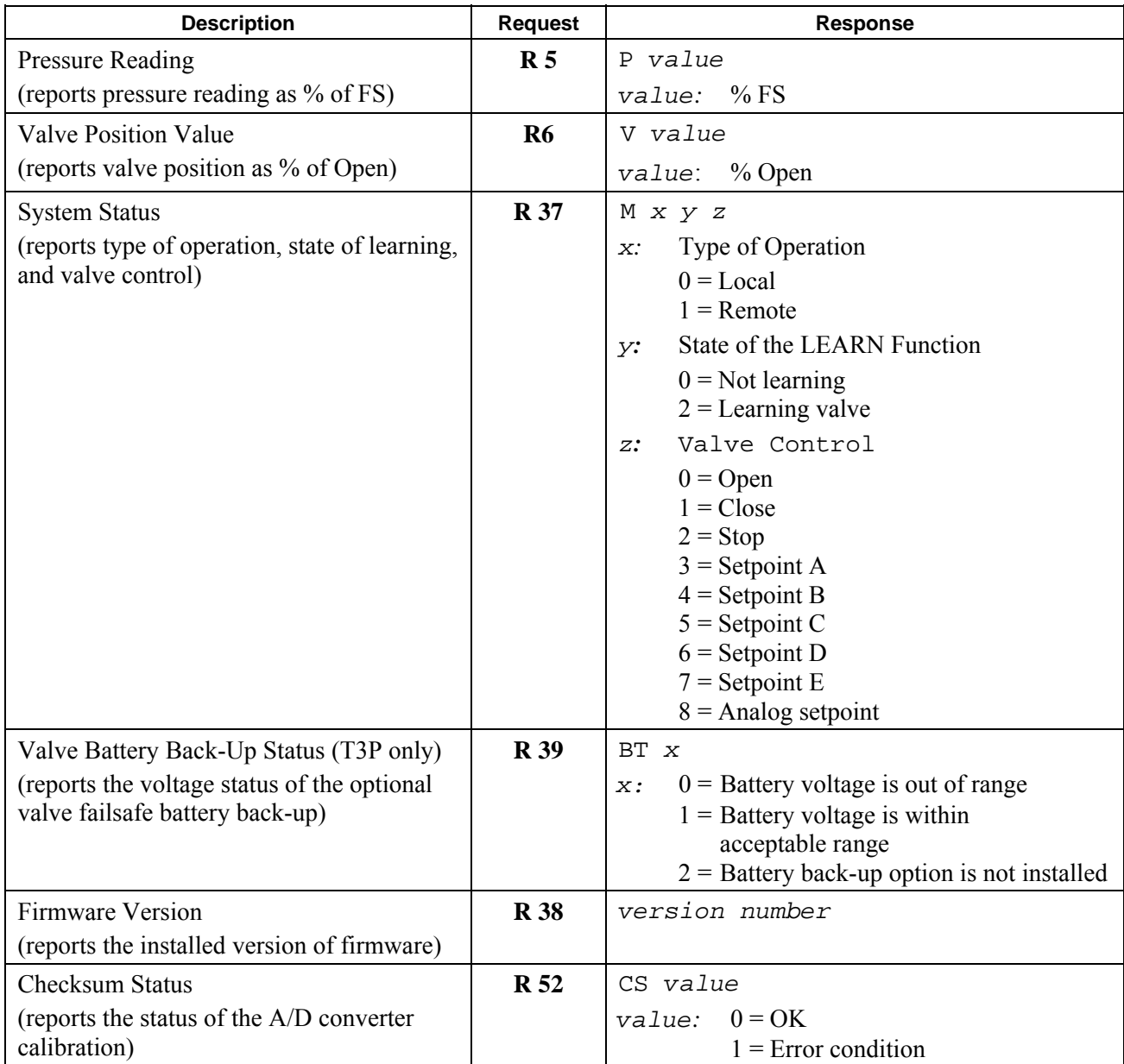

<span id="page-50-2"></span>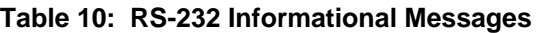

# **Reporting the Pressure Reading**

To report the currently selected pressure reading as a percentage (%) of full scale (FS) of your pressure sensor, issue the request:

# **R 5**

The controller responds with the message [P *value*], where:

*value*: % of sensor full scale

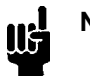

Note Pressure readings are reported as a percentage of full scale, where full scale is the sensor range set with the [**E***x value*] command. Refer to *[Setting the Sensor Range](#page-28-2)*, page [23,](#page-28-2) for more information.

If the pressure is 10 Torr for a *10 Torr FS* unit, an example response is:

P *100*

The pressure reading is 100% of the sensor's full scale.

If the pressure is 10 Torr for a *100 Torr FS* unit, an example response is:

P *10*

The pressure reading is 10% of the sensor's full scale.

#### *Calculating the Absolute Pressure*

Calculate the absolute pressure using the formula:

```
ABSOLUTE PRESSURE = (P \text{ value} / 100) x (FULL SCALE)
```
For example, if the pressure reading (P value) for a 1000 Torr FS unit was reported as 65 (65%), the absolute pressure is:

ABSOLUTE PRESSURE =  $(65 / 100)$  x  $(1000)$ 

 $= 650$  Torr

## **Reporting the Valve Position Value**

To report the valve position value as a percentage (%) of full Open, issue the request:

## **R 6**

The controller responds with the message [V *value*], where:

*value*: % of full Open

For example, if the valve is at 50, the response is:

V+0050.0

The valve position is 50% of full open. R6 reflects the analog position output.

## **Reporting the System Status**

The system status request reports the type of operation, the state of the LEARN function, and the state of the valve control. To report the system status, issue the request:

#### **R 37**

The controller responds with the message:

M x y z

where *x*: Type of Operation

- $0 = Local$
- $1 =$ Remote
- *y*: State of the LEARN Function
	- $0 = Not learning$
	- $2$  = Learning valve
- *z*: Valve Control
	- $0 =$ Open
	- $1 = \text{Close}$
	- $2 = Stop$
	- $3$  = Setpoint A
	- $4 =$  Setpoint B
	- $5$  = Setpoint C
	- $6$  = Setpoint D
	- $7$  = Setpoint E
	- $8 =$ Analog setpoint

If the unit is set for remote operation, the valve is not learning, and the valve is under setpoint A control, an example response is:

M *1 0 3*

## **Reporting the Firmware Version**

To report the version of firmware that is installed in your device, issue the command:

## **R 38**

The controller responds with a message, such as:

*01.02* 

## **Reporting the Build String**

To report the build string (which includes dates and times) of the firmware installed in your device, issue the command:

## **R 66**

The controller responds with a message, such as:

*01.02.06 July 14 2005 15:41:37 VMD:01.21* 

# **Reporting the Encoder Position**

To report the encoder position in % of full scale open, issue the command:

## **REN**

The controller responds with a message, such as:

EN+18.98

# **Reporting the Air Interlock Status (T3P Only)**

To report the air interlock status, issue the command:

# **RAI**

The controller responds with a message, such as:

AI0 or AI1

where:  $0 = false$  $1 =$ true

# **Reporting the Valve Interlock Status**

To report the valve interlock status, issue the command:

# **RIN**

The controller responds with a message, such as:

IN0 or IN1

where:  $0 =$  false  $1 =$ true

# **Reporting the Checksum Status**

The checksum indicates the status of the unit's A/D converter calibration. To report the status of the checksum, issue the command:

## **R 52**

The controller responds with the message:

CS *value* where:  $value: 0 = OK$ 1 = Error Condition

If the A/D calibration is OK, an example response is:

CS 0

If the A/D calibration is out of range, an example response is:

CS 1

If the controller detects a checksum error, perform a full calibration to correct the problem. Refer to page [41](#page-46-0)  for more information.

If your unit issues a checksum error when you power up the controller, or if the transducer's readings are incorrect, you may need to recalibrate the span of the A/D converter. Refer to *[Calibrating the A/D Converter,](#page-46-0)* page [41,](#page-46-0) for more information.

If the checksum error persists after you perform a full system calibration, followed by a recalibration of the span of the A/D converter, the error indicates a hardware failure of the EEPROM. Contact any MKS Service Center, listed on the inside back cover of this manual, for assistance.

# <span id="page-54-0"></span>**Chapter Two: RS-232 Message Summary**

The RS-232 messages required for operation of the device are listed below alphabetically—by command.

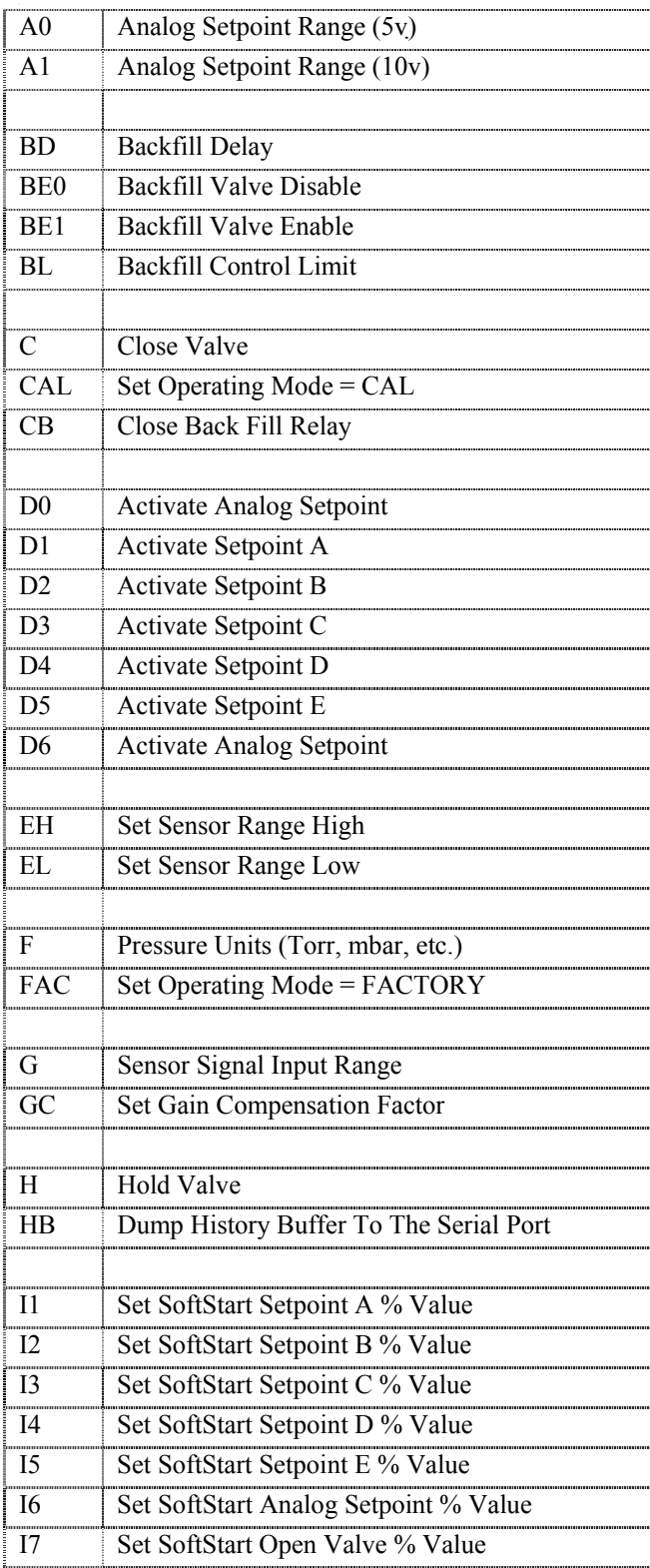

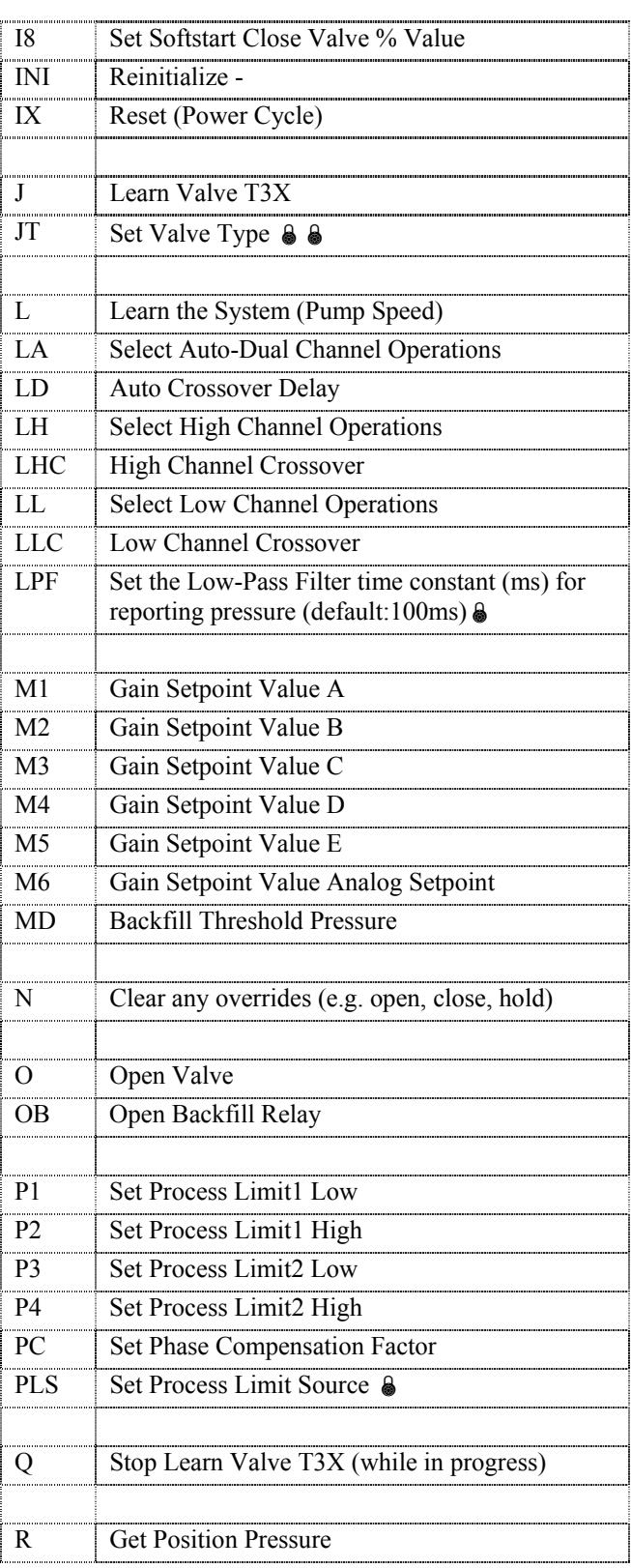

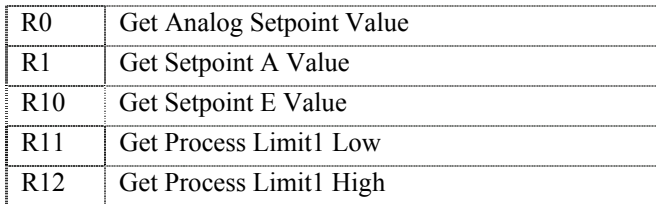

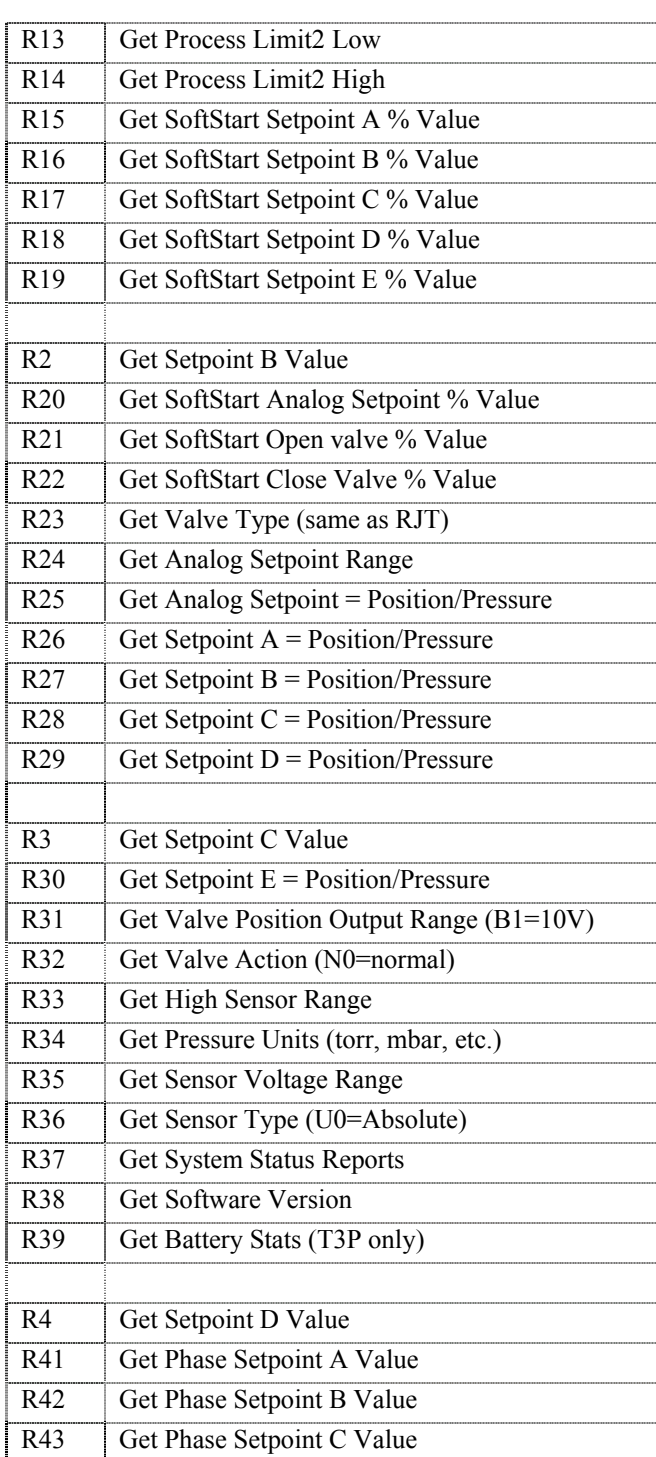

R44 Get Phase Setpoint D Value

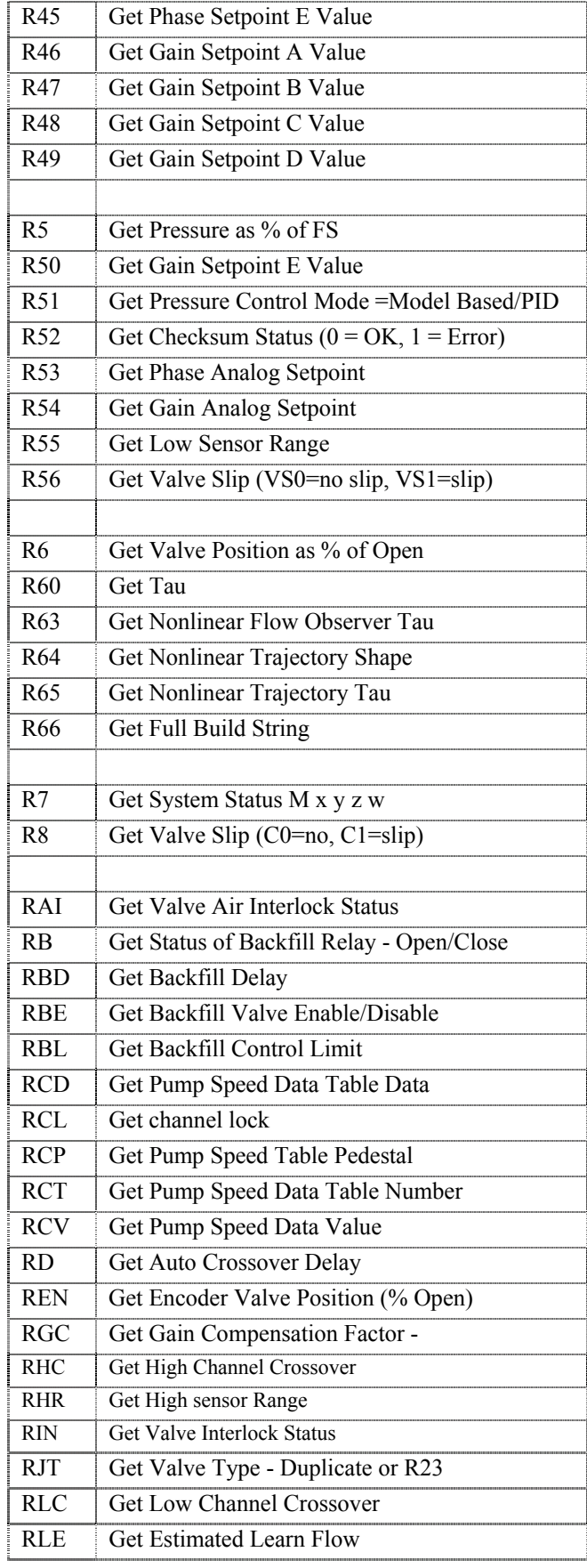

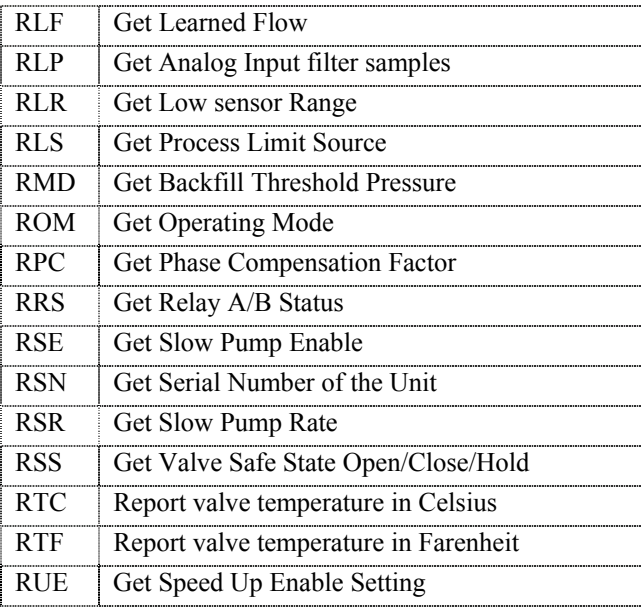

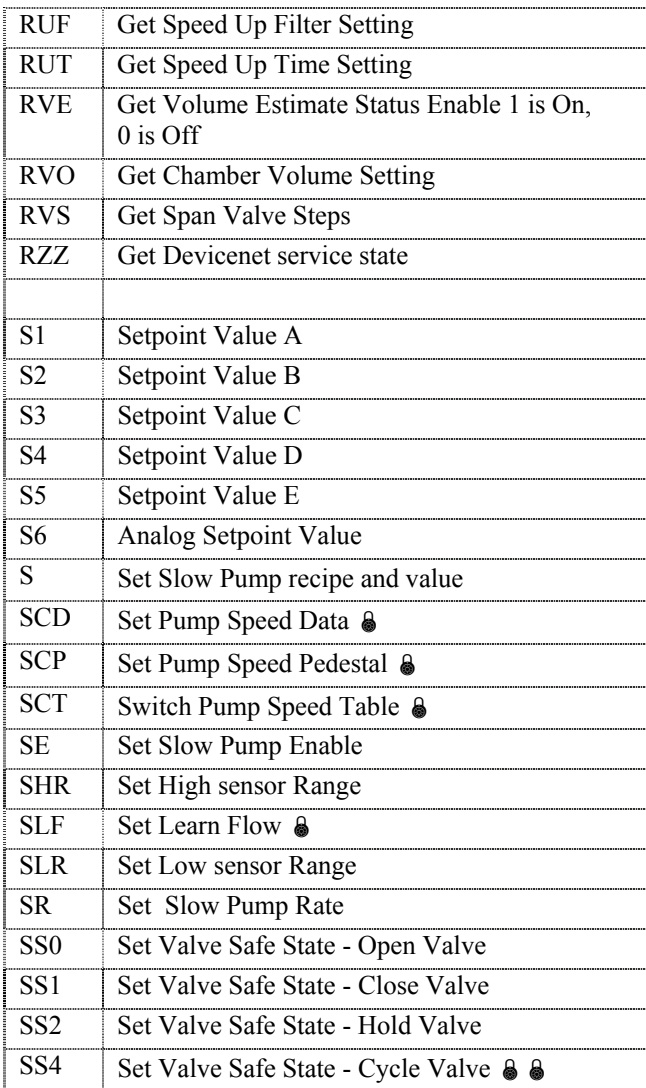

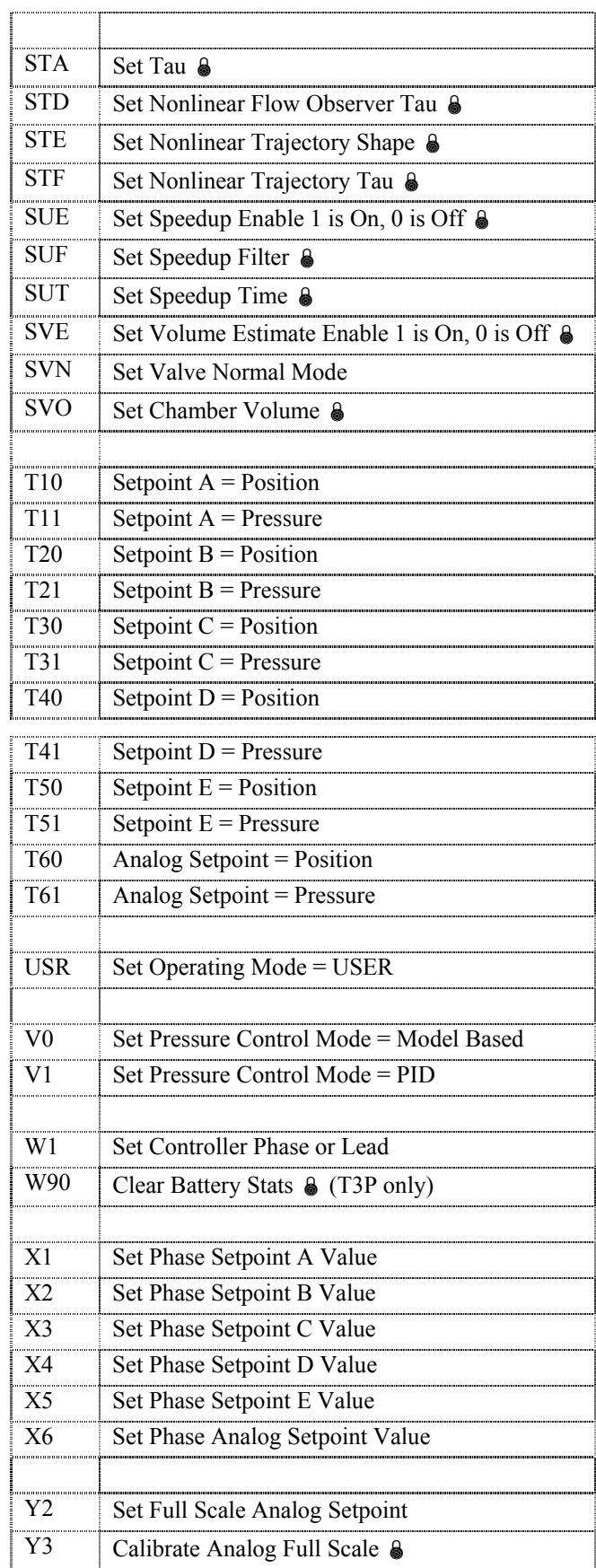

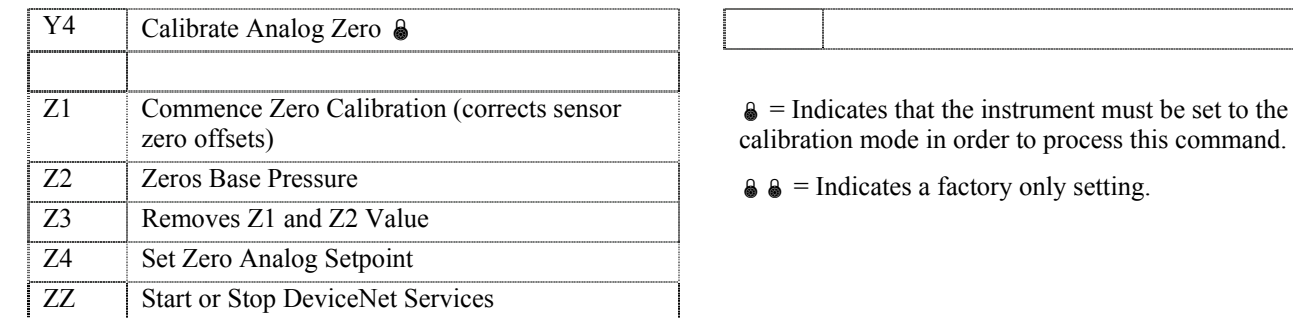

This page intentionally left blank.